# **Pharmacy Data Management Technical Manual/Security Guide**

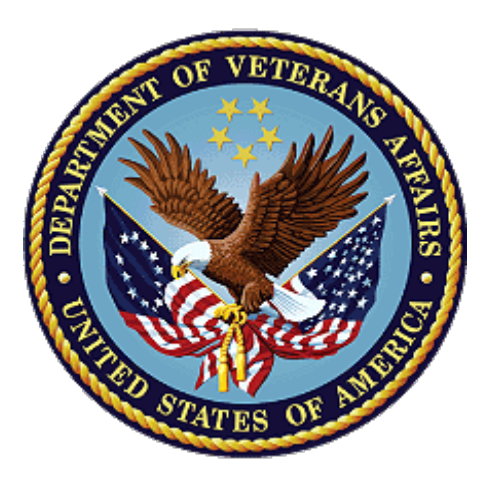

**June 2012 (Revised March 2024)**

# **Department of Veterans Affairs**

**Office of Information and Technology**

# **Revision History**

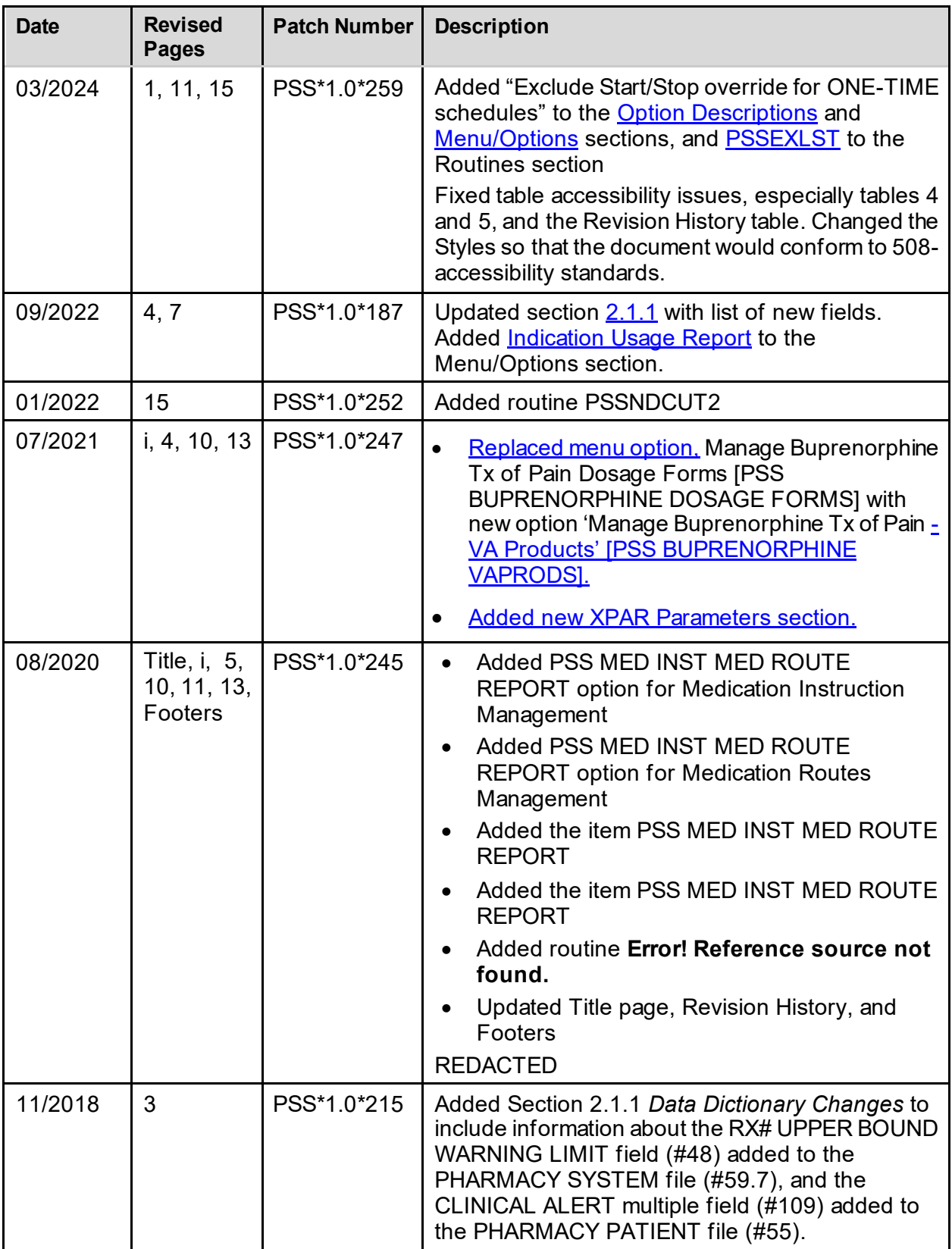

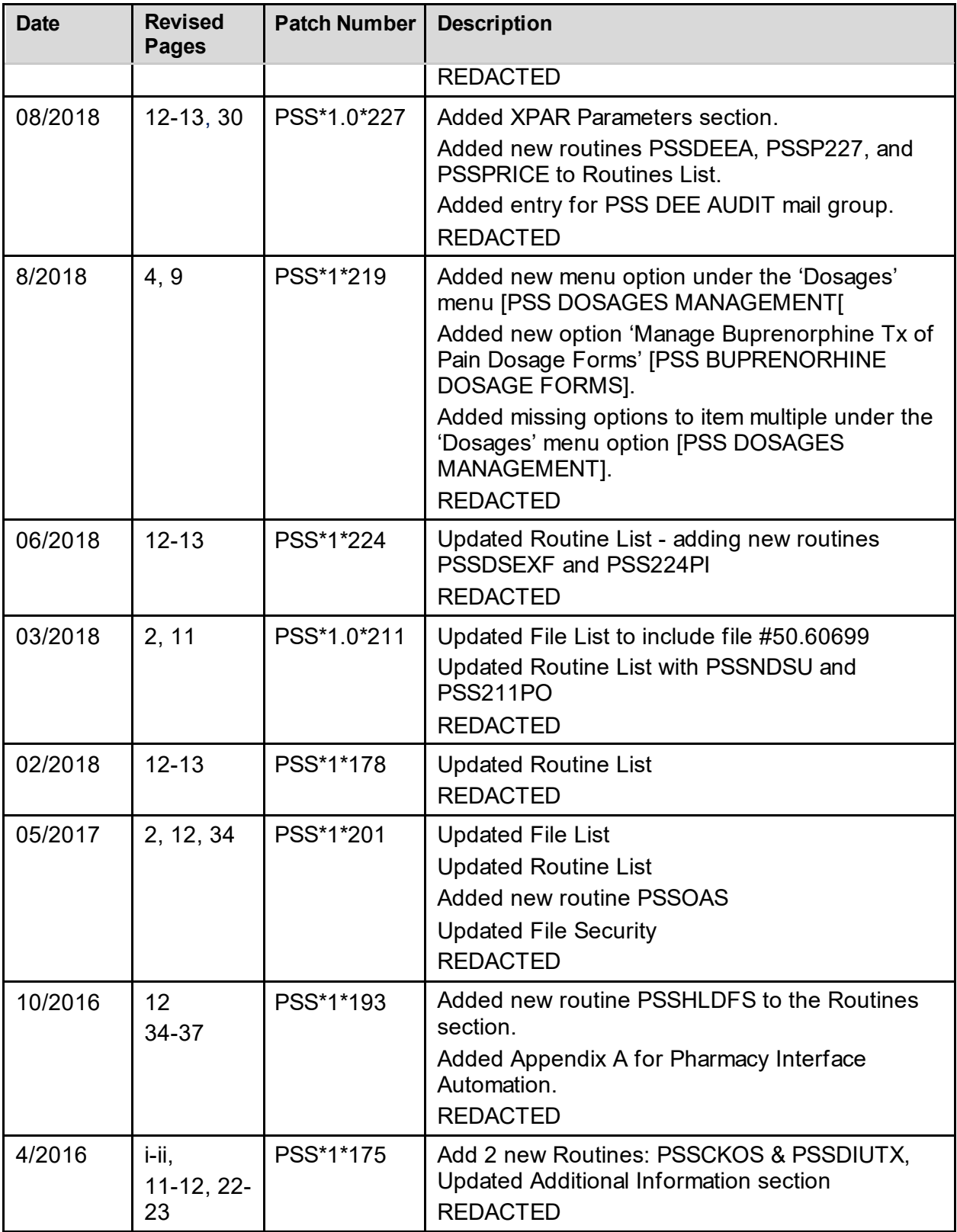

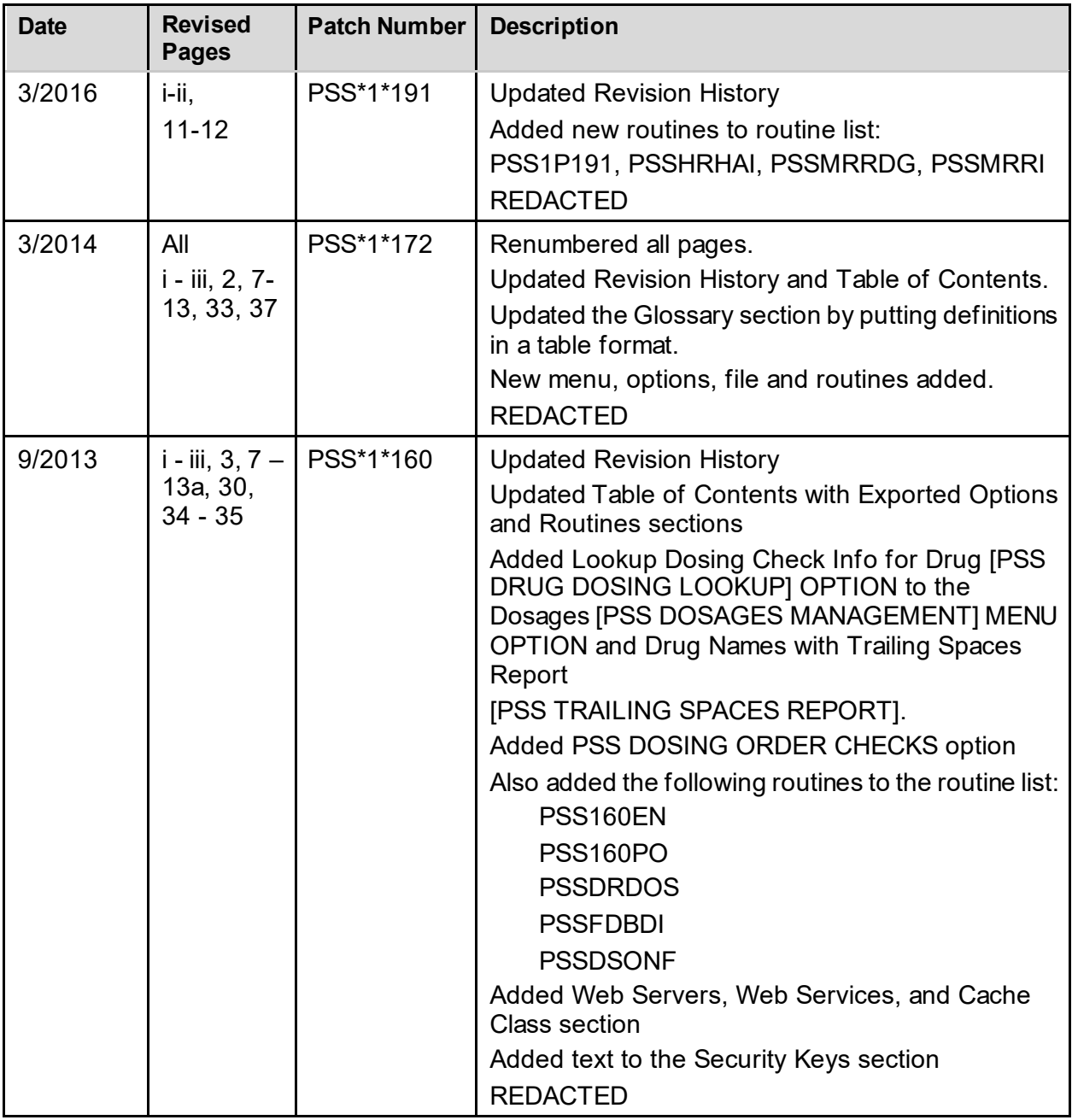

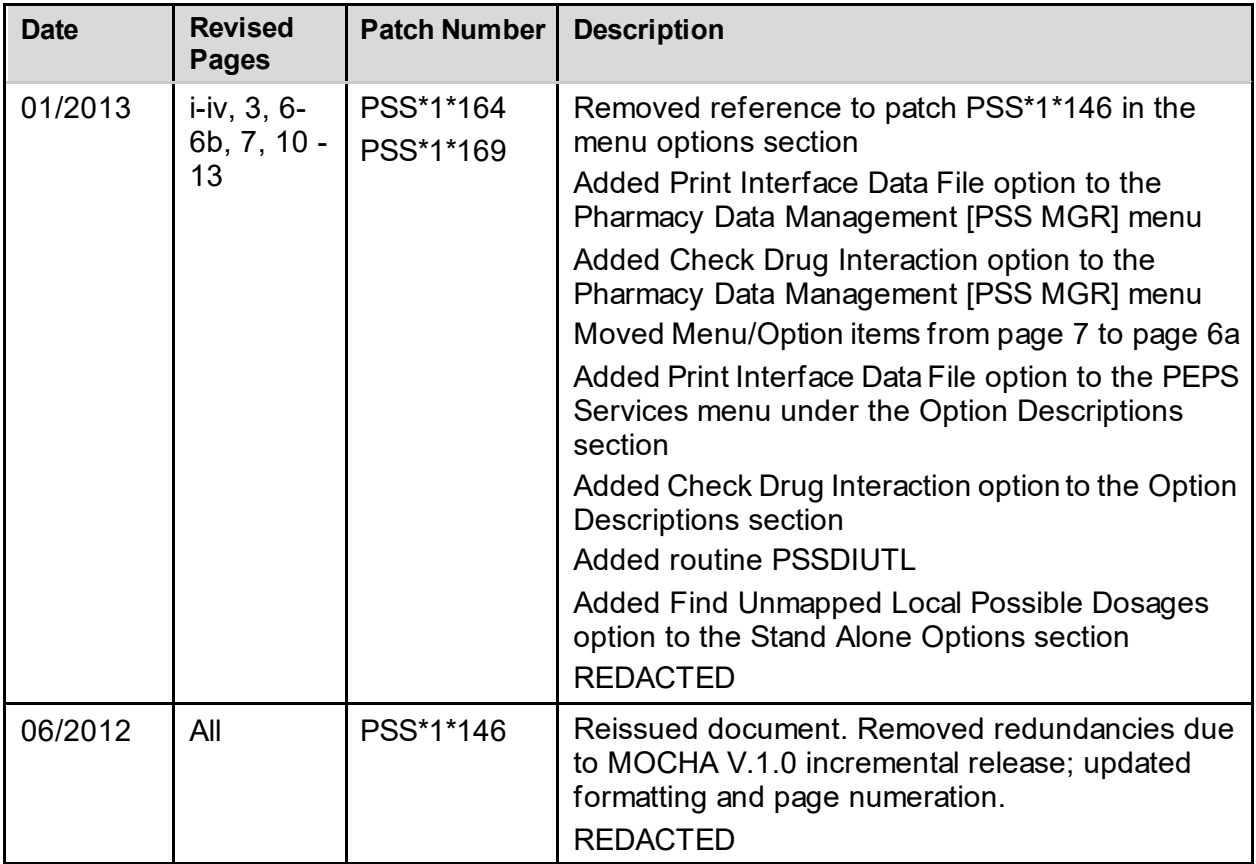

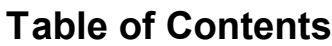

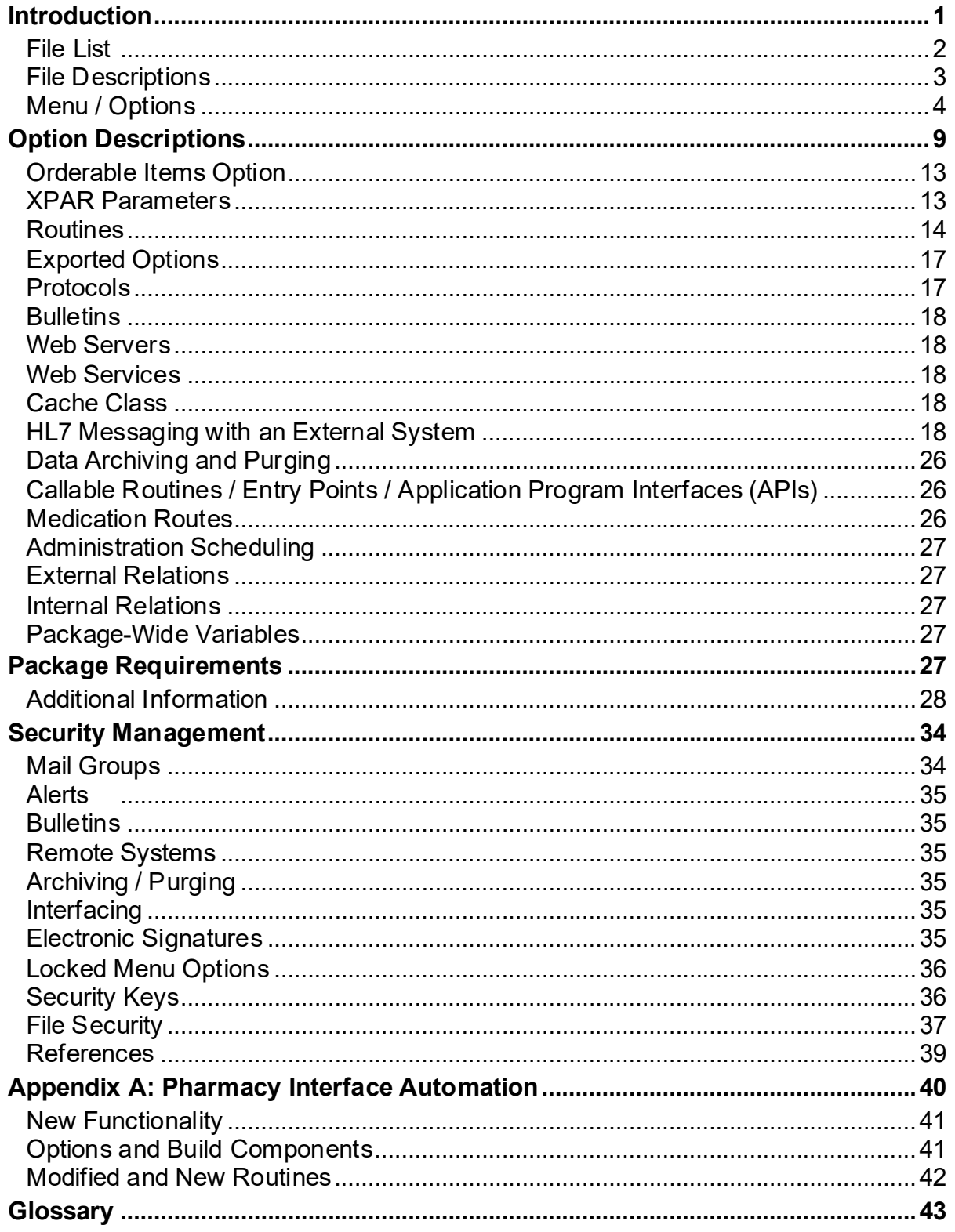

## **List of Tables**

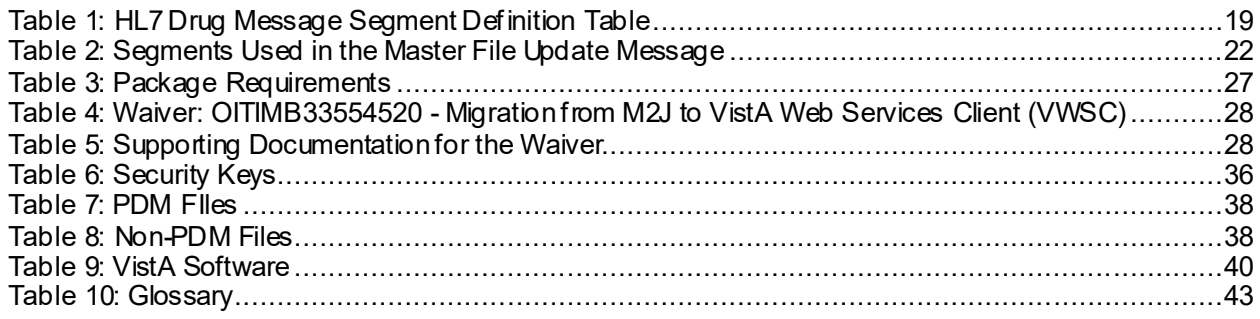

# <span id="page-7-0"></span>**Introduction**

Pharmacy Data Management (PDM) provides tools for managing Pharmacy data. It includes tools for creating Pharmacy Orderable Items and maintaining files necessary for the Computer Patient Record System (CPRS). PDM consolidates tools for managing the various Pharmacy software products. It provides Pharmacy Supervisors, in one location, the capability to enter and edit data from the local DRUG file (#50) for all Pharmacy related packages.

The PDM Technical Manual is designed to acquaint the user with the various PDM options and offer specific guidance on the maintenance and use of the PDM package. Documentation concerning the PDM package, including any subsequent change pages affecting this documentation, can be found at the VistA Documentation Library (VDL) on the Veterans Administration Intranet.

Notations that will be used consistently throughout this PDM Technical Manual are outlined below.

- Menu options will be italicized. **Example**: The *Drug Enter/Edit* option permits you to enter or edit a drug.
- Screen prompts will be denoted with quotation marks around them. **Example**: the "SELECT DRUG" prompt will display next.
- · Responses in bold face indicate user input. **Example**: DRUG GENERIC NAME: **ACETA**
- · Text centered between bent parentheses represents a keyboard key that needs to be pressed in order for the system to capture a user response or move the cursor to another field.

**<Enter>** indicates that the Enter key (or Return key on some keyboards) must be pressed.

**Example**: Type **Y** for Yes or **N** for No and press **<Enter>** 

**<Tab>** indicates that the Tab key must be pressed.

**Example**: Press **<Tab>** to move the cursor to the next field.

- Indicates especially important or helpful information.
- $\theta$   $\rightarrow$   $\alpha$  Options are locked with a particular security key. The user must hold the particular security key to be able to perform the menu option.

**Example: We Without the PSXCOMPMGR key, the Consolidated Mail Outpatient** Pharmacy options cannot be accessed.

· **?**, **??**, **???** One, two or three question marks can be entered at any of the prompts for online help. One question mark elicits a brief statement of what information is appropriate for the prompt. Two question marks provide more help, plus the hidden actions, and three question marks will provide more detailed help, including a list of possible answers, if appropriate.

• ^ Up arrow (caret or a circumflex) and pressing **<Enter>** can be used to exit the present option.

## <span id="page-8-0"></span>**File List**

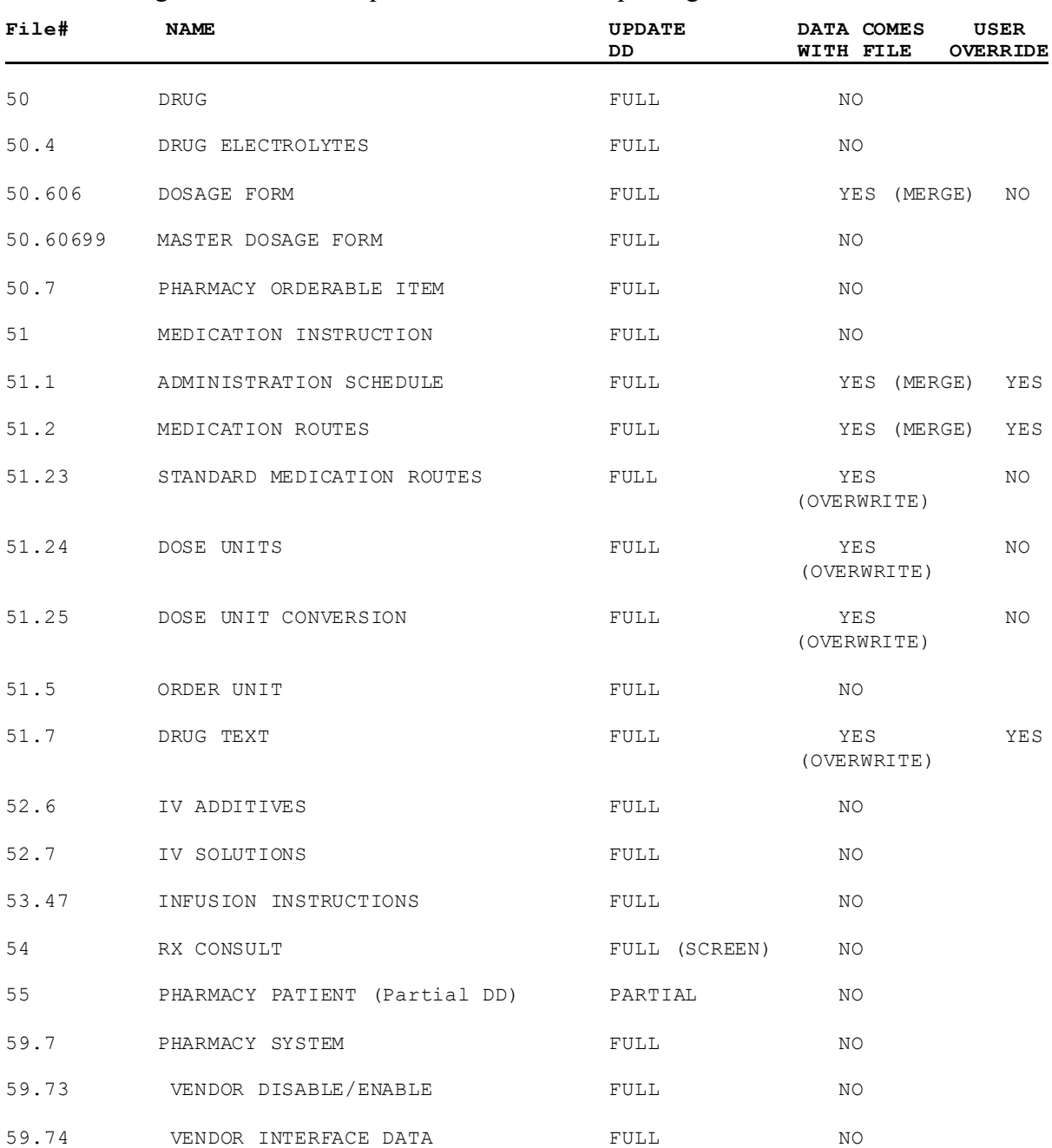

The following PDM files are exported with the PDM package.

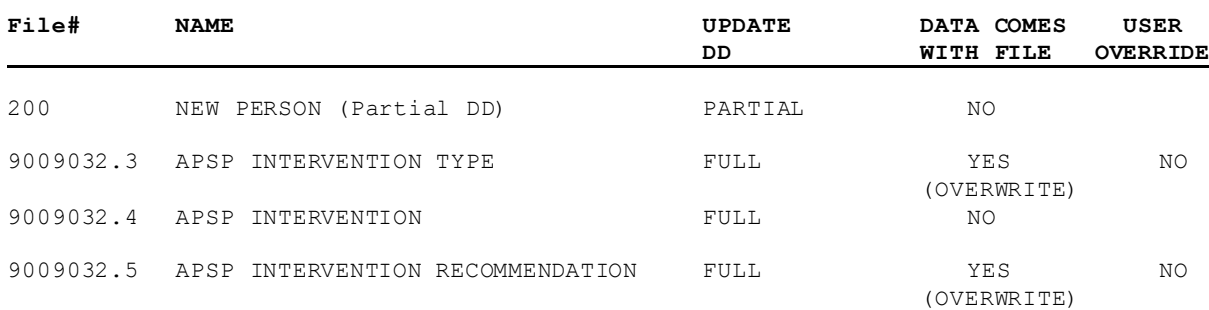

The following non-PDM files are exported with the PDM package.

## <span id="page-9-1"></span>**File Descriptions**

This package requires the files listed below. Information about the files can be obtained by using the VA FileMan to generate a list of file attributes.

The Data Dictionaries (DDs) are considered part of the online documentation for this software application. Use the VA FileMan *List File Attributes* [DILIST] option*,* under the *Data Dictionary Utilities* [DI DDU] option, to view/print the DDs.

#### <span id="page-9-0"></span>**Data Dictionary Changes**

Patch PSS\*1.0\*215 adds the RX# UPPER BOUND WARNING LIMIT field (#48) to the PHARMACY SYSTEM file (#59.7). The value stored in this field determines when an early warning message is sent to members of a new PHARMACY SUPERVISORS MailMan group.

This patch is a companion patch to PSO\*7.0\*452, which implements an early warning message to notify mail group recipients that one or more Outpatient Pharmacy sites are approaching the upper limit of the defined prescription numbering series. If no custom value is entered in this field, then the message will be sent when 1000 numbers remain in the series, and again each time the associated background job runs and less than 1000 numbers remain in the series. Refer to the *Outpatient Pharmacy (PSO) Manager's User Guide* for more information about the early warning functionality that uses this new field.

Patch PSS\*1.0\*215 also adds a CLINICAL ALERT multiple field (#109) to the PHARMACY PATIENT file (#55). This field stores the date and time of the Clinical Alert and provides a freetext field for the alert text, which is displayed when using certain Outpatient Pharmacy [PSO] options. Pharmacy Supervisors can use Clinical Alerts to make Pharmacy staff aware of information such as drug interactions or the patient's participation in clinical trials. Refer to the *Outpatient Pharmacy (PSO) Manager's User Guide* for more information about the Clinical Alert functionality that uses this new field.

**Note:** The Clinical Alert Enter/Edit [PSO CLINICAL ALERT ENTER/EDIT] option in the Outpatient Pharmacy package is used to add, modify, or delete Clinical Alerts.

Patch PSS\*1\*247 adds a new parameter, the PHARMACY OPERATING MODE field (#102) in the PHARMACY SYSTEM file (#59.7). This field may be set to "VAMC", for traditional VA Medical Center pharmacy mode, or "MBM", for Meds By Mail pharmacy mode. Only the Meds By Mail Pharmacy should set this parameter to "MBM". If this parameter is left empty, it will default to "VAMC". Functionality is being released in patch  $PSO*7.0*630$  that uses this

parameter to help determine whether or not a provider's DEA related information may be edited at the facility. (see the PSO\*7.0\*630 patch description for more details).

Patch PSS\*1.0\*187 adds the following fields

- COPY INDICATION TO SIG (#96) to PHARMACY SYSTEM file (#59.7)
- INDICATION FOR USE (#141) to PHARMACY PATIENT file (#55) UNIT DOSE subfile (#55.06)
- INDICATION FOR USE (#156) to PHARMACY PATIENT file (#55) IV subfile (#55.01)
- INDICATION FOR USE (#15) to PHARMACY PATIENT file (#55) NON-VA MEDS subfile (#55.05)
- SIG (#16) subfile (#55.516) to NON-VA MEDS subfile (#55.05) with the following fields
	- $\circ$  SIG (#.01)
	- $\circ$  SCHEDULE(#1)
	- $O$  DURATION(#2)
	- $\circ$  CONJUNCTION (#3)
	- $O$  DOSAGE(#4)

Patch PSS\*1.0\*187 modified the following fields

- INDICATIONS FOR USE subfile (#50.713) to PHARMACY ORDERABLE ITEMS file (#50.7) with the following field
	- $\circ$  INDICATIONS FOR USE (#.01) the length was modified from 30 to 40 characters
- OTHER LANGUAGE INDICATIONS subfile (#50.714) to PHARMACY ORDERABLE ITEMS file (#50.7) with the following field
	- $\circ$  OTHER LANGUAGE INDICATIONS (#.01) the length was modified from 30 to 40 characters

## <span id="page-10-0"></span>**Menu / Options**

The PDM options listed below show the PSSw MGR Menu structure.

*Pharmacy Data Management* [PSS MGR] menu:

*CMOP Mark/Unmark (Single drug)*  [PSSXX MARK]

*Dosages…* [PSS DOSAGES MANAGEMENT] *Dosage Form File Enter/Edit*  [PSS DOSAGE FORM EDIT]

*Enter/Edit Dosages*  [PSS EDIT DOSAGES]

*Most Common Dosages Report* [PSS COMMON DOSAGES]

*Noun/Dosage Form Report* [PSS DOSE FORM/ NOUN REPORT]

*Review Dosages Report* [PSS DOSAGE REVIEW REPORT]

*Local Possible Dosages Report* [PSS LOCAL POSSIBLE DOSAGES]

*Request Change to Dose Unit* [PSS DOSE UNIT REQUEST]

*Lookup Dosing Check Info for Drug* [PSS DRUG DOSING LOOKUP]

*Drug Names with Trailing Spaces Report*  [PSS TRAILING SPACES REPORT]

*Manage Buprenorphine Tx of Pain - VA Products* **[PSS BUPRENORPHINE VAPRODS]**

<span id="page-11-0"></span>*Drug Enter/Edit* [PSS DRUG ENTER/ EDIT]

*Order Check Management…* [PSS ORDER CHECK MANAGEMENT]

> *Request Changes to Enhanced Order Check Database* [PSS ORDER CHECK CHANGES]

*Report of Locally Entered Interactions* [PSS REPORT LOCAL INTERACTIONS]

*Electrolyte File (IV)* [PSSJI ELECTROLYTE FILE]

*Lookup into Dispense Drug File* [PSS LOOK]

*Medication Instruction Management...* [PSS MED INSTRUCTION MANAGEMENT]

Pharmacy Data Management V. 1.0 Technical Manual/Security Guide 5 5 March 2024 *Medication Instruction File Add/Edit* [PSSJU MI]

*Medication Instruction File Report*  [PSS MED INSTRUCTION REPORT]

*Med Instruction Med Term Route Report* [PSS MED INST MED ROUTE REPORT]

*Medication Routes Management...* [PSS MEDICATION ROUTES MGMT]

> *Medication Route File Enter/Edit* [PSS MEDICATION ROUTES EDIT]

*Medication Route Mapping Report*  [PSS MED ROUTE MAPPING REPORT]

*Medication Route Mapping History Report*  [PSS MED ROUTE MAPPING CHANGES]

*Med Instruction Med Term Route Report* [PSS MED INST MED ROUTE REPORT]

*Request Change to Standard Medication Route*  [PSS MEDICATION ROUTE REQUEST]

*Default Med Route for OI Report* [PSS DEF MED ROUTE OI RPT]

*Orderable Item Management…* [PSS ORDERABLE ITEM MANAGEMENT]

> *Edit Orderable Items* [PSS EDIT ORDERABLE ITEMS]

*Dispense Drug/Orderable Item Maintenance* [PSS MAINTAIN ORDERABLE ITEMS]

*Orderable Item/Dosages Report* [PSS ORDERABLE ITEM DOSAGES]

*Patient Instructions Report* [PSS INSTRUCTIONS/ ITEMS REPORT]

*Orderable Item Report* [PSS ORDERABLE ITEM REPORT]

*Orderable Items that Require Removal Report* [PSS MRR ORDERABLE ITEMS RPT]

*Orderable Items for High Risk\High Alert* [PSS HR/HA ORDERABLE ITEMS RPT]

*Indication Usage Report* [PSS INDICATION USAGE REPORT]

<span id="page-13-1"></span>*Formulary Information Report* [PSSNFI]

*Drug Text Management...* [PSS DRUG TEXT MANAGEMENT]

> *Drug Text Enter/Edit* [PSS EDIT TEXT]

*Drug Text File Report* [PSS DRUG TEXT FILE REPORT]

*Pharmacy System Parameters Edit* [PSS SYS EDIT]

*Standard Schedule Management...* [PSS SCHEDULE MANAGEMENT]

> *Standard Schedule Edit* [PSS SCHEDULE EDIT]

*Administration Schedule File Report*  [PSS SCHEDULE REPORT]

*Exclude Start/Stop override for ONE-TIME schedules* [PSS EXCLUDE 1TIME STRSTP MODS]

<span id="page-13-0"></span>*Synonym Enter/Edit* [PSS SYNONYM EDIT]

*Controlled Substances/PKI Reports…* [PSS CS/PKI REPORTS]

> *DEA Spec Hdlg & CS Fed Sch Discrepancy*  [PSS DEA VS CS FED. SCH. DISCR.]

> *Controlled Substances Not Matched to NDF*  [PSS CS NOT MATCHED TO NDF]

*CS (DRUGS) Inconsistent with DEA Spec Hdlg*  [PSS CS DRUGS INCON WITH DEA]

*CS (Ord. Item) Inconsistent with DEA Spec Hdlg* [PSS CS (OI) INCON WITH DEA]

*Send Entire Drug File to External Interface* [PSS MASTER FILE ALL]

*IV Additive/Solution …* [PSS ADDITIVE/SOLUTION]

> *IV Additive Report*  [PSS IV ADDITIVE REPORT]

> *IV Solution Report*  [PSS IV SOLUTION REPORT]

*Mark PreMix Solutions*  [PSS MARK PREMIX SOLUTIONS]

*Warning Builder* [PSS WARNING BUILDER]

*Warning Mapping* [PSS WARNING MAPPING]

*PEPS Services…* [PSS PEPS SERVICES]

> *Check Vendor Database Link*  [PSS CHECK VENDOR DATABASE LINK]

*Check PEPS Services Setup* [PSS CHECK PEPS SERVICES SETUP]

*Schedule/Reschedule Check PEPS Interface* [PSS SCHEDULE PEPS INTERFACE CK]

*Print Interface Data File* [PSS VENDOR INTERFACE REPORT]

*Inpatient Drug Management…* [PSS INP MGR]

> *ADditives File*  [PSSJI DRUG]

*Dispense Drug Fields*  [PSSJU DRG]

*Dispense Drug/ATC Set Up*  [PSSJU DRUG/ATC SET UP]

*Edit Cost Data*  [PSSJU DCC]

Pharmacy Data Management V. 1.0 Technical Manual/Security Guide 8 8 March 2024 *EDit Drug Cost (IV)*  [PSSJI EDIT DRUG COST]

*MARk/Unmark Dispense Drugs For Unit Dose*  [PSSJU MARK UD ITEMS]

*PRimary Solution File (IV)* [PSSJI SOLN]

*Check Drug Interaction* [PSS CHECK DRUG INTERACTION]

*Infusion Instruction Management …* [PSS INFINS MGR]

> *Infusion Instructions Add/Edit* [PSS INFINS ADED]

*Infusion Instruction Report* [PSS INFINS RPT]

*Orders for MRRs With Removal Properties* [PSS MRR ORDERS DIAGNOSTIC RPT]

**D** E Locked: PSXCMOPMGR

Without the PSXCMOPMGR key, =the *CMOP Mark/Unmark (Single drug)=* option will not appear on your menu.

# <span id="page-15-0"></span>**Option Descriptions**

The option descriptions below were retrieved from VA FileMan and provide the PDM options following the initial installation of the PDM package.

```
PSS MGR Pharmacy Data Management
This menu contains the options necessary to build and maintain the PHARMACY ORDERABLE ITEM 
file (#50.7), and to also build and maintain the Med. Route/Instructions table.
ITEM: PSS DRUG ENTER/EDIT 
ITEM: PSS LOOK 
ITEM: PSSJI ELECTROLYTE FILE
ITEM: PSSXX MARK 
ITEM: PSS SYS EDIT
ITEM: PSS ORDERABLE ITEM MANAGEMENT 
ITEM: PSSNFI 
ITEM: PSS SYNONYM EDIT 
ITEM: PSS DOSAGES MANAGEMENT
ITEM: PSS CS/PKI REPORTS 
ITEM: PSS MASTER FILE ALL 
ITEM: PSS MEDICATION ROUTES MGMT
ITEM: PSS SCHEDULE MANAGEMENT 
ITEM: PSS DRUG TEXT MANAGEMENT 
ITEM: PSS MED INSTRUCTION MANAGEMENT
ITEM: PSS ORDER CHECK MANAGEMENT
ITEM: PSS ADDITIVE/SOLUTION
ITEM: PSS WARNING BUILDER 
ITEM: PSS WARNING MAPPING 
ITEM: PSS PEPS SERVICES 
ITEM: PSS INP MGR
ITEM: PSS Check Drug Interaction
```
ITEM: PSS INFINS MGR ITEM: PSS MRR ORDERS DIAGNOSTIC RPT ----------------------------------------------------------------------------- PSS DRUG ENTER/EDIT Drug Enter/Edit This option allows the user to edit fields for ALL pharmacy packages if they possess the proper package key. It also will allow the user to match to NDF and Orderable Item. TYPE: run routine ROUTINE: PSSDEE ----------------------------------------------------------------------------- PSS LOOK Lookup into Dispense Drug File This option provides a report of all information regarding the dispense drug. TYPE: run routine ROUTINE: PSSLOOK ----------------------------------------------------------------------------- PSSJI ELECTROYLYTE FILE Electrolyte File (IV) This option will allow you to alter the contents of the DRUG ELECTORYLYTES file (#50.4). This is the file that is pointed to by the ELECTROLYTE field in both the IV ADDITIVES (#52.6) and IV SOLUTIONS (#52.7) files. TYPE: run routine ROUTINE: ELECTRO^PSSIVDRG ----------------------------------------------------------------------------- PSSXX MARK CMOP Mark/Unmark (Single drug) This option allows the user to mark/unmark a single drug for transmission to the CMOP. TYPE: run routine ROUTINE: PSSMARK ----------------------------------------------------------------------------- PSS SYS EDIT Pharmacy System Parameters Edit This option allows the user to edit the Pharmacy System parameters used in Pharmacy Data Management. TYPE: run routine ROUTINE: PSSYSP ----------------------------------------------------------------------------- PSS ORDERABLE ITEM MANAGEMENT Orderable Item Management This is the sub-menu driver for Orderable Item maintenance. ITEM: PSS MAINTAIN ORDERABLE ITEMS ITEM: PSS EDIT ORDERABLE ITEMS ITEM: PSS ORDERABLE ITEM DOSAGES ITEM: PSS INSTRUCTIONS/ITEMS REPORT ITEM: PSS ORDERABLE ITEM REPORT TYPE: menu ----------------------------------------------------------------------------- PSSNFI Formulary Information Report This option provides a listing of pertinent pharmacy formulary information. TYPE: run routine ROUTINE: PSSNFI ----------------------------------------------------------------------------- PSS SYNONYM EDIT Synonym Enter/Edit The option provides easy access to update the synonym information for an entry in the local DRUG file. TYPE: run routine ROUTINE: PSSSEE ----------------------------------------------------------------------------- PSS DOSAGES MANAGEMENT Dosages

<span id="page-17-1"></span><span id="page-17-0"></span>This menu option contains options that control the editing of dosages. ITEM: PSS DOSAGE FORM EDIT ITEM: PSS EDIT DOSAGES ITEM: PSS COMMON DOSAGES ITEM: PSS DOSE FORM/NOUN REPORT ITEM: PSS DOSAGE REVIEW REPORT ITEM: PSS LOCAL POSSIBLE DOSAGES ITEM: PSS DOSE UNIT REQUEST ITEM: PSS DRUG DOSING LOOKUP ITEM: PSS TRAILING SPACES REPORT ITEM: PSS BUPRENORPHINE VAPRODS TYPE: menu ----------------------------------------------------------------------------- PSS CS/PKI REPORTS Controlled Substances/PKI Reports PKI POST-INSTALL REPORTS PROVIDED AS OPTIONS. ITEM: PSS DEA VS CS FED. SCH. DISCR. ITEM: PSS CS NOT MATCHED TO NDF ITEM: PSS CS DRUGS INCON WITH DEA ITEM: PSS CS (OI) INCON WITH DEA TYPE: menu ----------------------------------------------------------------------------- PSS MASTER FILE ALL Send Entire Drug File to External Interface TYPE: run routine ROUTINE: PSSMSTR ----------------------------------------------------------------------------- PSS MEDICATION ROUTES MGMT Medication Routes Management This Sub-Menu contains options related to Medication Routes in both the MEDICATION ROUTES (#51.2) File and the STANDARD MEDICATION ROUTES (#51.23) File. ITEM: PSS MEDICATION ROUTES EDIT ITEM: PSS MED ROUTE MAPPING REPORT ITEM: PSS MED ROUTE MAPPING CHANGES ITEM: PSS MED INST MED ROUTE REPORT ITEM: PSS MEDICATION ROUTE REQUEST ITEM: PSS DEF MED ROUTE OI RPT TYPE: menu ----------------------------------------------------------------------------- PSS SCHEDULE MANAGEMENT Standard Schedule Management This Sub-Menu contains options needed for Schedule maintenance. ITEM: PSS SCHEDULE EDIT ITEM: PSS SCHEDULE REPORT ITEM: PSS EXCLUDE 1TIME STRSTP MODS TYPE: menu ----------------------------------------------------------------------------- PSS DRUG TEXT MANAGEMENT Drug Text Management This Sub-Menu contains options concerning Drug Text. ITEM: PSS EDIT TEXT ITEM: PSS DRUG TEXT FILE REPORT TYPE: menu ----------------------------------------------------------------------------- PSS MED INSTRUCTION MANAGEMENT Medication Instruction Management The Sub-Menu contains options related to the MEDICATION INSTRUCTION (#51) File. ITEM: PSSJU MI

ITEM: PSS MED INSTRUCTION REPORT ITEM: PSS MED INST MED ROUTE REPORT TYPE: menu ----------------------------------------------------------------------------- PSS ORDER CHECK MANAGEMENT Order Check Management This is the sub-menu for functionality related to managing medication order checks. ITEM: PSS ORDER CHECK CHANGES ITEM: PSS REPORT LOCAL INTERACTIONS TYPE: menu ----------------------------------------------------------------------------- PSS ADDITIVE/SOLUTION IV Additive/Solution This Sub-Menu contains options that can be used to run reports from the IV ADDITIVES (#52.6) File and the IV SOLUTIONS (#52.7) File. It also provides an option to edit the PREMIX (#18) Field in the IV SOLUTIONS (#52.7) File. ITEM: PSS IV ADDITIVE REPORT ITEM: PSS IV SOLUTION REPORT ITEM: PSS MARK PREMIX SOLUTIONS TYPE: menu ----------------------------------------------------------------------------- PSS WARNING BUILDER Warning Builder This option will allow you to define a custom warning label list containing entries from both the new warning label source and the old Rx Consult file entries. TYPE: run routine ROUTINE: PSSWRNB ----------------------------------------------------------------------------- PSS WARNING MAPPING Warning Mapping This option is used to match an entry from the old Rx Consult file to the new commercial data source warning file to aid in using the Warning Builder (to identify local warnings that do not have an equivalent entry in the new commercial data source). The user can also enter a Spanish translation for an Rx Consult file entry, if desired, but whenever possible, the new commercial data source's warnings (English or Spanish depending on the patient setting) should be used. TYPE: run routine ROUTINE: EDIT^PSSWMAP ----------------------------------------------------------------------------- PSS PEPS SERVICES PEPS ITEM: PSS CHECK VENDOR DATABASE LINK ITEM: PSS CHECK PEPS SERVICES SETUP ITEM: PSS SCHEDULE PEPS INTERFACE CK ITEM: PSS VENDOR INTERFACE REPORT TYPE: menu ----------------------------------------------------------------------------- PSS INP MGR Inpatient Drug Management This Sub-Menu contains options related to INPATIENT DRUG MANAGEMENT. ITEM: PSSJI DRUG ITEM: PSSJU DRG ITEM: PSSJU DRUG/ATC SET UP ITEM: PSSJU DCC ITEM: PSSJI EDIT DRUG COST ITEM: PSSJU MARK UD ITEMS ITEM: PSSJI SOLN

Pharmacy Data Management V. 1.0 Technical Manual/Security Guide 12 12 March 2024

```
TYPE: Menu
-----------------------------------------------------------------------------
PSS CHECK DRUG INTERACTION
Check Drug Interaction
This menu contains options pertaining to maintaining pharmacy
data files, creating Pharmacy Orderable Items, and the Medication Route/ 
Instructions table among other assorted functions.
TYPE: run routine ROUTINE: PSSDIUTL
PSS INFINS MGR
Infusion Instruction Management
Menu containing options related to the INFUSION INSTRUCTIONS (#53.47) file.
TYPE: menu
PSS INFINS ADED
Infusion Instructions Add/Edit
Allows users to enter and edit abbreviations and expansions in the INFUSION INSTRUCTIONS 
(#53.47) file.
TYPE: run routine ROUTINE: ENII^PSSFILED
PSS INFINS RPT
Infusion Instructions Report
Provides a report of entries from the INFUSION INSTRUCTIONS(#53.47) file
TYPE: run routine ROUTINE: EN^PSSIIRPT
-----------------------------------------------------------------------------
PSS MRR ORDERS DIAGNOSTIC RPT
Orders for MRRs With Removal Properties
```
# <span id="page-19-0"></span>**Orderable Items Option**

This option enables you to determine which active orders contain Orderable Items that have the new "Prompt for Removal in BCMA" flag value set to 1, 2 or 3 that need to be discontinued and entered as New (not copied, edited or renewed) AFTER the installation of Pharmacy Inpatient

Medications PSJ\*5.0\*315. Failure to re-create these orders could result in confusing information to display on the BCMA VDL if displayed alongside newer MRR orders that do have the updated removal information.

TYPE: run routine ROUTINE: EN^PSSMRRDG

### <span id="page-19-1"></span>**XPAR Parameters**

Patch PSS\*1\*227 adds XPAR parameter PSS DRUG AUDIT RETENTION MOS to the PARAMETER DEFINITION file (#8989.51). See the *Pharmacy Data Management Manager's User Manual* for information on how this parameter is used. To set the parameter, follow the steps below. You must be a VistA programmer, Pharmacy Informaticist, Clinical Application Coordinator (CAC), or other user with access to the General Parameter Tools [XPAR MENU TOOLS] option in VistA.

1. Log in to VistA.

- 2. At the "Select OPTION NAME:" prompt, type XPAR MENU TOOLS and then press Enter.
- 3. At the "Select General Parameter Tools Option:" prompt, type EP and then press Enter.
- 4. At the "Select PARAMETER DEFINITION NAME:" prompt, type PSS DRUG AUDIT RETENTION MOS and then press Enter.
- 5. At the "Drug Audit Retention MOS:" prompt, type the number of retention months and then press Enter.

<span id="page-20-0"></span>Patch PSS\*1\*247 replaces the existing parameter, PSS BUPRENORPHINE PAIN DFS, with a new XPAR parameter PSS BUPRENORPHINE PAIN VAPRODS to the PARAMETER DEFINITION file (#8989.51). To set the parameter, follow the steps below. You must be a VistA programmer, Pharmacy Informaticist, Clinical Application Coordinator (CAC), or other user with access to the General Parameter Tools [XPAR MENU TOOLS] option in VistA.

- 1. Log in to VistA.
- 2. At the "Select OPTION NAME:" prompt, type XPAR MENU TOOLS and then press Enter.
- 3. At the "Select General Parameter Tools Option:" prompt, type EP and then press Enter.
- 4. At the "Select PARAMETER DEFINITION NAME:" prompt, type PSS BUPRENORPHINE PAIN VAPRODS and then press Enter.
- 5. At the "Select Sequence:" prompt, type the sequence number and then press Enter.

Patch PSS\*1\*247 automatically populuated these products in XPAR "PSS BUPRENORPHINE PAIN VAPRODS" at the Package level during installation:

- · BUPRENORPHINE 10MCG/HR PATCH
- BUPRENORPHINE 15MCG/HR PATCH
- · BUPRENORPHINE 20MCG/HR PATCH
- BUPRENORPHINE 5MCG/HR PATCH
- · BUPRENORPHINE 7.5MCG/HR PATCH
- · BUPRENORPHINE 150MCG FILM,BUCCAL
- · BUPRENORPHINE 300MCG FILM,BUCCAL
- · BUPRENORPHINE 450MCG FILM,BUCCAL
- · BUPRENORPHINE 600MCG FILM,BUCCAL
- · BUPRENORPHINE 750MCG FILM,BUCCAL
- · BUPRENORPHINE 75MCG FILM,BUCCAL
- · BUPRENORPHINE 900MCG FILM,BUCCA

### <span id="page-20-1"></span>**Routines**

The following routines are used by the Pharmacy Data Management package.

- PSS0052
	- · PSS0114
- PSS117EN
- · PSS127PI
- · PSS0093 • PSS102RP · PSS117PO
- · PSS127PT
- Pharmacy Data Management V. 1.0 Technical Manual/Security Guide 14 March 2024

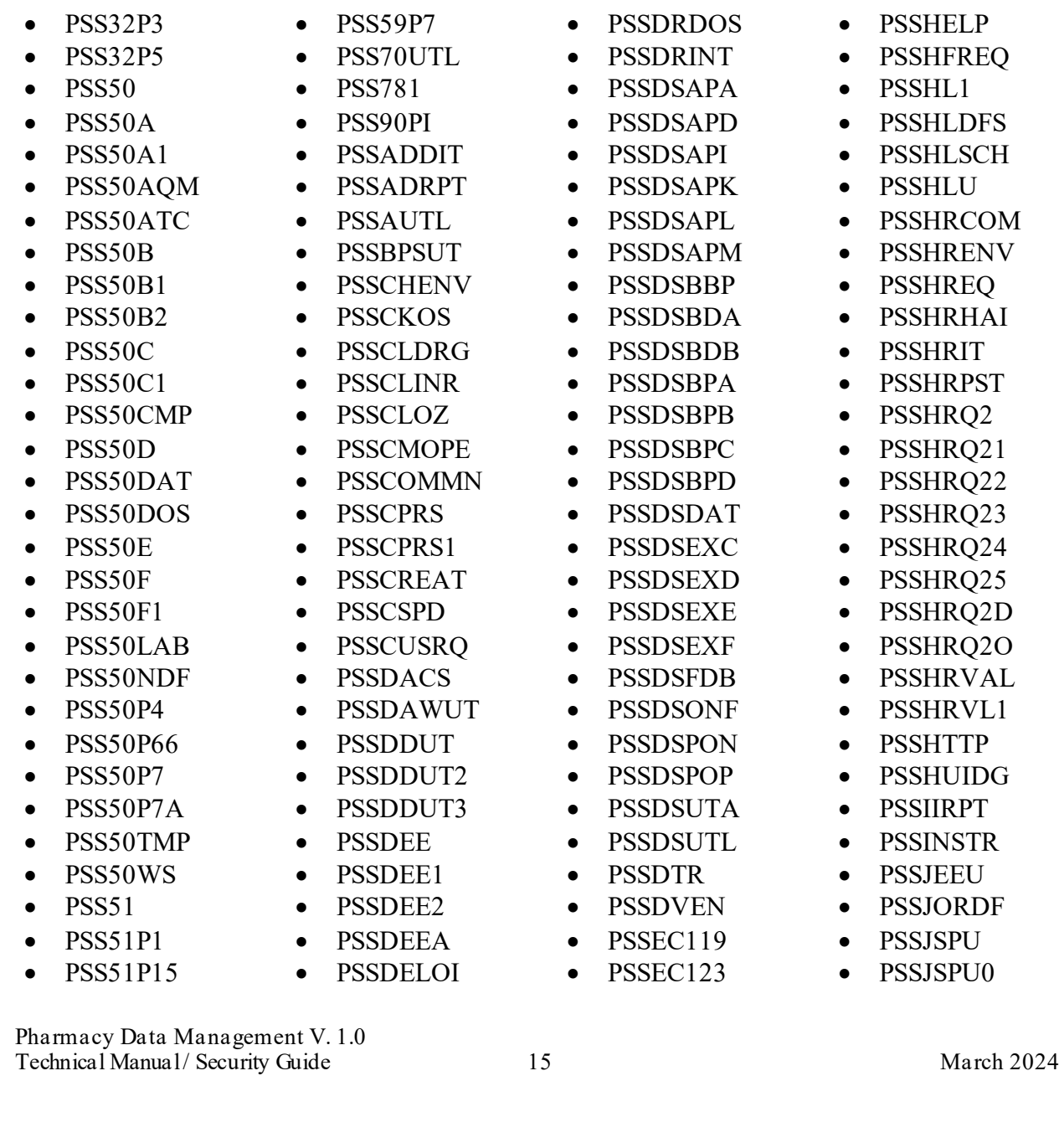

· PSSDENT · PSSDFEE

• PSS51P1A · PSS51P1B · PSS51P1C  $\bullet$  PSS51P2 • PSS51P5 • PSS52P6 • PSS52P6A · PSS52P6B • PSS52P7 · PSS52P7A · PSS54 · PSS55 • PSS551 · PSS55MIS

· PSS129EN · PSS147EN · PSS147PO • PSS160EN · PSS160PO · PSS164P · PSS172PO • PSS1P178 • PSS1P201 • PSS1P23 • PSS1P43 · PSS208P · PSS211PO · PSS219PO

- · PSSDGUPD
- · PSSDI
- · PSSDIN
- · PSSDINT
- · PSSDIUTL
- · PSSDIUTX
- · PSSDOS
- · PSSDOSED
- · PSSDOSER
- · PSSDOSLZ
- · PSSDOSRP
- · PSSDRDO2
- · PSSENV
- · PSSENVN
- <span id="page-21-0"></span>· PSSEXLST
- · PSSFDBDI
- · PSSFDBRT
- PSSFIL
- · PSSFILED
- · PSSFILES
- · PSSGENM
- · PSSGIU
- · PSSGMI
- · PSSGS0
- · PSSGSGUI
- · PSSGSH
- **SSHELP**
- **SSHFREQ**
- SSHL1
- **SSHLDFS**
- **SSHLSCH**
- **SSHLU**
- **SSHRCOM**
- **SSHRENV**
- **SSHREQ**
- **SSHRHAI**
- **SSHRIT**
- **SSHRPST**

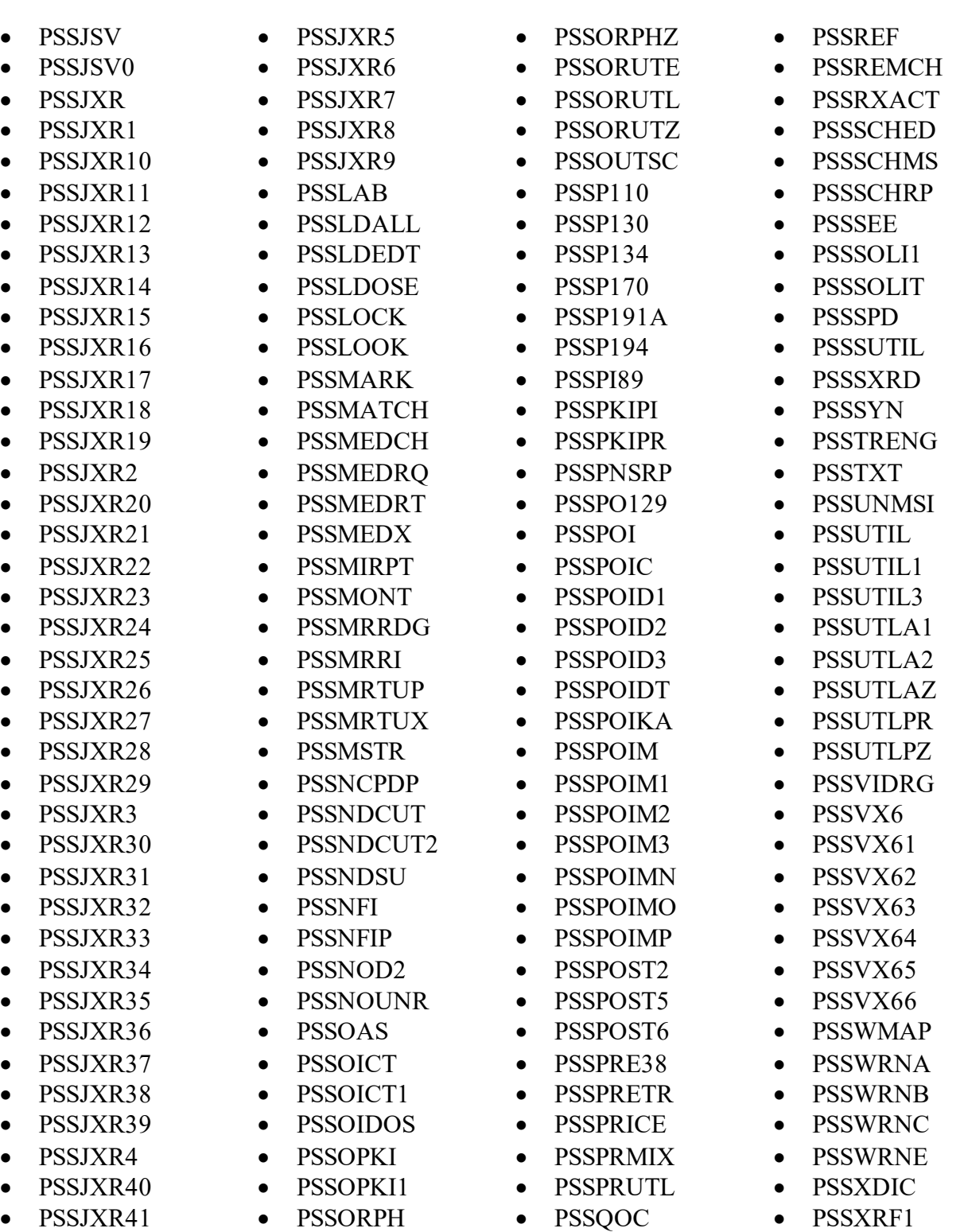

· PSSJXR42

· PSSYSP

· PSSQORD

· PSSORPH1

## <span id="page-23-0"></span>**Exported Options**

#### **Stand-Alone Options**

The following is a list of all stand-alone options that are **NOT** exported as part of the main PDM menu [PSS MGR]:

*Other Language Translation Setup* [PSS OTHER LANGUAGE SETUP]

*Drug Inquiry (IV)*  [PSSJI DRUG INQUIRY]

*Electrolyte File (IV)*  [PSSJI ELECTROLYTE FILE]

*Enable/Disable Vendor Database Link* [PSS ENABLE/DISABLE DB LINK]

*Add Default Med Route* [PSS ADD DEFAULT MED ROUTE]

*Find Unmapped Local Possible Dosages* [PSS LOCAL DOSAGES EDIT ALL]

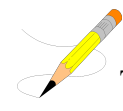

The *Enable/Disable Vendor Database Link* option exists **ONLY** as a way for technical personnel to turn on/off the database connection if required for debugging. Normally, it is enabled and the Vendor Database updates are performed centrally on the MOCHA Servers, not at the individual sites. It is **NOT** exported as part of the main PDM menu [PSS MGR].

In the rare case where this option is used and the database link is disabled, NO drugdrug interaction, duplicate therapy, or dosing order checks will be performed in Pharmacy or in the Computerized Patient Record System (CPRS).

### <span id="page-23-1"></span>**Protocols**

#### NAME: PSS EXT MFU CLIENT

DESCRIPTION: This protocol will be used as the ACK from the external interface for a MFN M01 message.

#### NAME: PSS EXT MFU SERVER

DESCRIPTION: This protocol will be used to send event notification and data when new drugs are added to the DRUG file (#50) and when certain fields are updated in the same file. This information will be sent to the automated dispensing machines through HL7 V.2.4 formatted messages.

#### NAME: PSS HUI DRUG UPDATE

DESCRIPTION: This protocol will be used to send event notification and data when new drugs are added to the Drug file (#50) and when certain fields are updated in same file.

NAME: PSS MED ROUTE RECEIVE DESCRIPTION: This protocol processes updates to the Standard Medication Routes (#51.23) File.

### <span id="page-24-0"></span>**Bulletins**

NAME: PSS FDB INTERFACE SUBJECT: ORDER CHECK DATABASE DOWN RETENTION DAYS: 3 PRIORITY?: YES

NAME: PSS FDB INTERFACE RESTORED SUBJECT: ORDER CHECK DATABASE IS BACK UP RETENTION DAYS: 3 PRIORITY?: YES

### <span id="page-24-1"></span>**Web Servers**

**PEPS** 

### <span id="page-24-2"></span>**Web Services**

DOSING\_INFO DRUG\_INFO ORDER\_CHECKS

## <span id="page-24-3"></span>**Cache Class**

XMLHandler

## <span id="page-24-4"></span>**HL7 Messaging with an External System**

A protocol, PSS HUI DRUG UPDATE, is exported and has been created to generate HL7 messages when new drugs are added to the DRUG file (#50) and existing entries are updated. This protocol is exported with the text "DELETE ONLY TO SEND DRUG UPDATE MESSAGES" in the DISABLE field (#2) of the PROTOCOL file (#101). To activate the sending of these HL7 messages, the text from the DISABLE field (#2) of the PROTOCOL file (#101) must be deleted and at least one receiving protocol added as a subscriber. The drug data elements included in the HL7 message are defined in the following HL7 Drug Message Segment Definition table.

#### **HL7 Drug Message Segment Definition Table**

When the PSS HUI DRUG UPDATE protocol is enabled, the following table defines the data elements sent in each segment of the HL7 drug message.

<span id="page-25-0"></span>

| <b>Segment</b> | <b>Piece</b>   | <b>Field Name</b>                        | <b>HL7 TBL</b><br># or Data<br><b>Type</b> | <b>Description</b>                                       |  |  |
|----------------|----------------|------------------------------------------|--------------------------------------------|----------------------------------------------------------|--|--|
| <b>MSH</b>     | $\mathbf{1}$   |                                          | <b>ST</b>                                  | <b>Field Separator</b>                                   |  |  |
|                | $\overline{2}$ | $\sim 8$                                 | <b>ST</b>                                  | <b>Encoding Characters</b>                               |  |  |
|                | 3              | Pharmacy                                 | <b>No</b><br>suggeste<br>d value           | <b>Sending Application</b>                               |  |  |
|                | 9              | <b>MFN</b>                               | 0076                                       | Message Type                                             |  |  |
| <b>MFI</b>     | $\mathbf{1}$   | 50^DRUG^99PSD                            | 0175                                       | Master File ID                                           |  |  |
|                | 3              | <b>UPD</b>                               | 0178                                       | <b>File-Level Event Code</b>                             |  |  |
|                | $6\phantom{1}$ | <b>NE</b>                                | 0179                                       | <b>Response Level Code</b>                               |  |  |
| <b>MFA</b>     | $\mathbf{1}$   | MUP/MAD                                  | 0180                                       | UPDATE/ADD                                               |  |  |
| <b>MFE</b>     | $\mathbf{1}$   | MUP/MAD                                  | 0180                                       | UPDATE/ADD                                               |  |  |
|                | $\overline{4}$ | <b>IEN^DRUG</b><br>NAME^99PSD            |                                            | File 50 Entry                                            |  |  |
| <b>ZPA</b>     | $\mathbf{1}$   | <b>NDC</b>                               | <b>ST</b>                                  | <b>National Drug Code</b>                                |  |  |
|                | $\overline{2}$ | <b>LOCAL NON-</b><br><b>FORMULARY</b>    | <b>CE</b>                                  | If "1" true                                              |  |  |
|                | 3              | <b>INACTIVE DATE</b>                     | <b>DT</b>                                  | HL7 Format (YYYYMMDD)                                    |  |  |
|                | $\overline{4}$ | <b>APPLICATION</b><br>PACKAGE USE        | <b>ST</b>                                  | Used by what packages                                    |  |  |
|                | 5              | <b>MESSAGE</b>                           | <b>ST</b>                                  | Info on drug                                             |  |  |
|                | $6\phantom{1}$ | <b>VA</b><br><b>CLASSIFICATION</b>       | <b>ST</b>                                  | <b>VA Class</b>                                          |  |  |
|                | $\overline{7}$ | <b>DEA SPECIAL</b><br><b>HDLG</b>        | <b>ST</b>                                  | How drug is dispense based on DEA<br>codes               |  |  |
|                | 8              | <b>FSN</b>                               | <b>ST</b>                                  | Federal Stock #                                          |  |  |
|                | 9              | <b>WARNING LABEL</b>                     | <b>ST</b>                                  | Drug Warnings for patient                                |  |  |
|                | 10             | <b>VISN NON-</b><br><b>FORMULAR</b>      | <b>CE</b>                                  | If '1' true                                              |  |  |
| <b>ZPB</b>     | $\mathbf{1}$   | <b>PHARMACY</b><br><b>ORDERABLE ITEM</b> | <b>CE</b>                                  | IEN <sup>^</sup> OI tied to dispense<br>drug^PSD50.7     |  |  |
|                | $\overline{2}$ | <b>DOSAGE FORM</b>                       | <b>ST</b>                                  | IEN^Dosage Form associated with<br>OI^PSD50.606          |  |  |
|                | 3              | <b>MEDICATION</b><br><b>ROUTE</b>        | <b>ST</b>                                  | IEN <sup>N</sup> Med Route associated with<br>OI^PSD51.2 |  |  |

**Table 1: HL7 Drug Message Segment Definition Table**

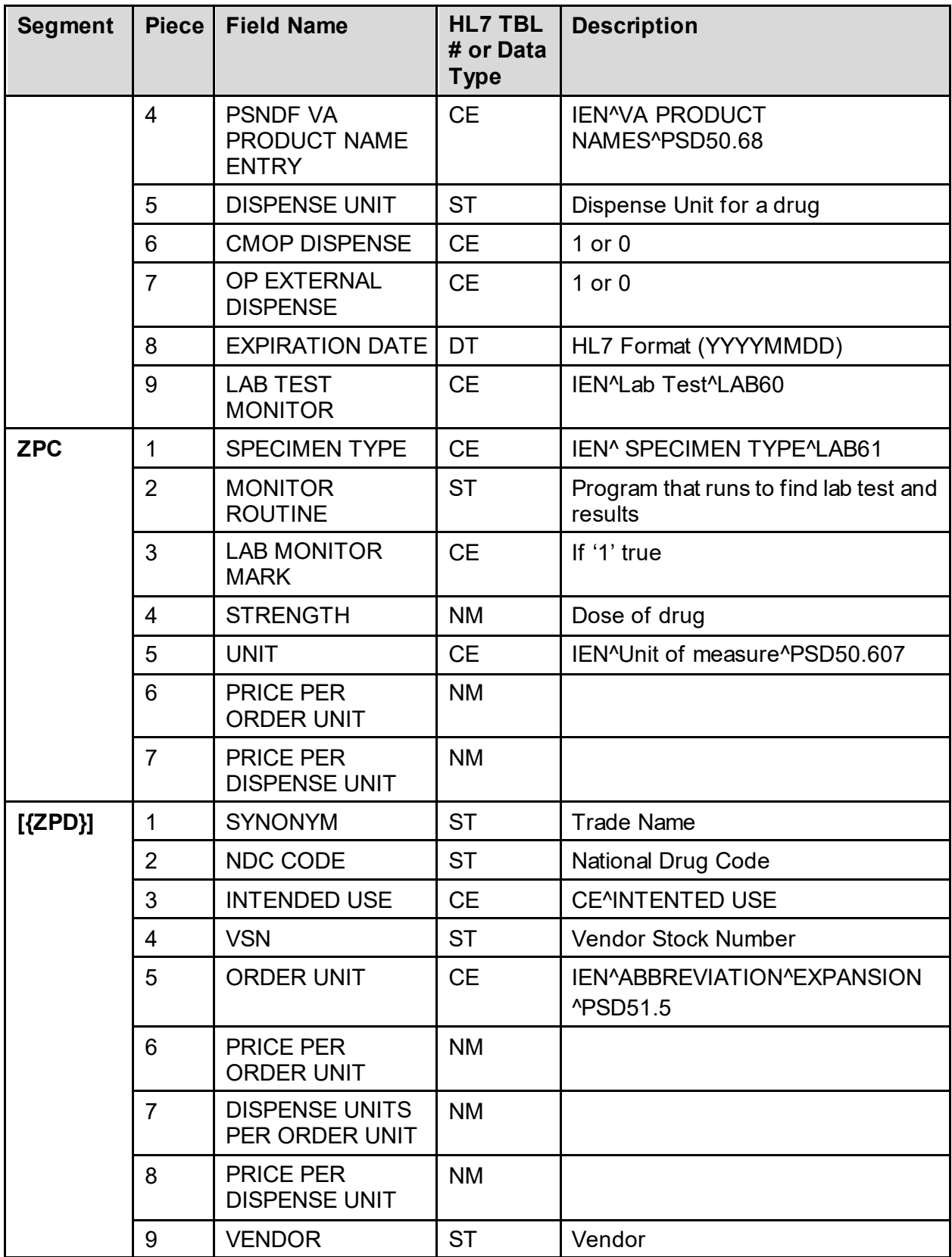

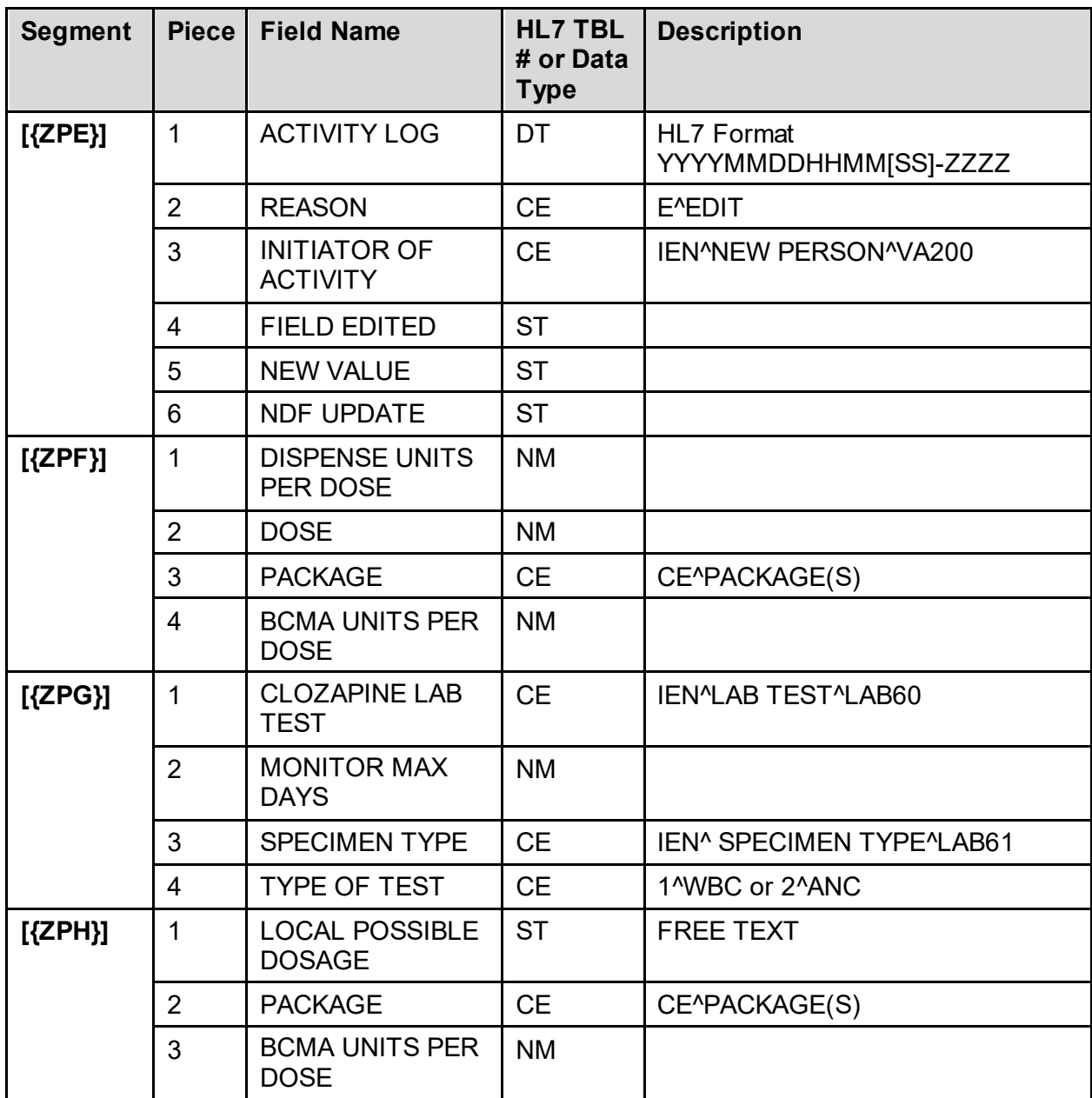

Two protocols, PSS EXT MFU CLIENT and PSS EXT MFU SERVER, are exported and have been created to generate HL7 messages when new drugs are added to the DRUG file (#50) and existing entries are updated. These protocols can only be activated by setting the following parameters in the OUTPATIENT SITE file (#59):

- · AUTOMATED DISPENSE field (#105) needs to be set to **2.4**.
- · ENABLE MASTER FILE UPDATE field (#105.2) needs to be set to **YES**.
- · LOGICAL LINK field (#2005) needs to be set to **PSO DISP**.
- DISPENSE DNS NAME field (#2006) needs to be set to the dispensing system DNS name (for example, **dispensemachine1.vha.med.va.gov**).

• DISPENSE DNS PORT field (#2007) needs to be set to the dispensing system port number.

#### **Specific Transaction**

The Pharmacy/Treatment Encoded Order Message is as follows:

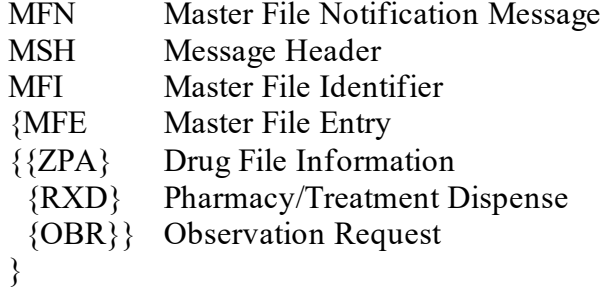

#### **Example:**

```
MSH|~^\&|PSS VISTA|521~FO-BIRM.VHA.MED.VA.GOV~DNS|PSS 
DISPENSE|~DISPENSE1.VHA.MED.VA.GOV:9300~DNS|20030701||MFN~M01~MFN_M01|10001|P|2.4|||AL|AL
MFI|50~DRUG~99PSD||UPD|||NE
MFE|MUP|||PROPANTHELINE 15MG TAB
ZPA|PROPANTHELINE 15MG TAB|N|LFN~Local Non-Formulary~Pharm Formulary Listing|20031226|Take 
with food|DE200|6|P|50~6505-00-960-8383~LPS50|8~NO 
ALCOHOL~LPS54|229~Bacitracin~LPSD50.7|3~CAP,ORAL~LPSD50.606|15~IV PUSH~LPSD51.2|3643~ATROPINE 
SO4 0.4MG TAB~LPSD50.68|OP~OP Dispense~99OP|20030830|9~Rubella~LLAB60|72~Hair of 
Scalp~LLAB61|PSOCLO1|N|100|20~MG~LPSD50.607|4.28&USD~UP|15.64&USD~UP|TAB|2|BLUE HOUSE 
VENDOR|0010-0501-33|TRADENAME
RXD||||1|||||1|||~P&200&LPSD50.0903||||||||||||O
OBR||||1102~ACETAZOLAMIDE~LLAB60|||||||||||70&NECK&LLAB61|||||||||WBC|||7
```
#### **HL7 Drug Message Segment Definition Table**

When the PSS EXT MFU SERVER protocol is enabled, the following table defines the data elements sent in each segment of the HL7 drug message.

<span id="page-28-0"></span>

| <b>SEGMENT</b> | SEQ#           | <b>LEN</b> | DT        | R/O | RP/H | TBL# | <b>ELEMENT NAME</b>                                                   | <b>EXAMPLE</b>                                  |
|----------------|----------------|------------|-----------|-----|------|------|-----------------------------------------------------------------------|-------------------------------------------------|
| <b>MSH</b>     |                |            | <b>ST</b> | R   |      |      | <b>Field Separator</b>                                                |                                                 |
|                | $\overline{2}$ | 4          | <b>ST</b> | R   |      |      | Encoding<br>Characters                                                | $\sim$ $\sqrt{8}$                               |
|                | 3              | 180        | HD        | R   |      | 0361 | <b>Sending Application</b>                                            | <b>PSS VISTA</b>                                |
|                | 4              | 180        | HD        | R   |      | 0362 | Sending Facility -<br>station ID and<br>station DNS name              | $521 - FO -$<br>BIRM.MED.VA.G<br>OV~DNS         |
|                | 5              | 180        | <b>HD</b> | R   |      | 0361 | Receiving<br>Application                                              | <b>PSS DISPENSE</b>                             |
|                | 6              | 180        | <b>HD</b> | R   |      | 0362 | Receiving Facility -<br>DNS name and port<br>of dispensing<br>machine | ~DISPENSE.VHA.<br>MED.VA.GOV:930<br>$0\neg$ DNS |
|                | 7              | 26         | TS        |     |      |      | Date/Time of<br>Message                                               | 20040405152416                                  |

**Table 2: Segments Used in the Master File Update Message**

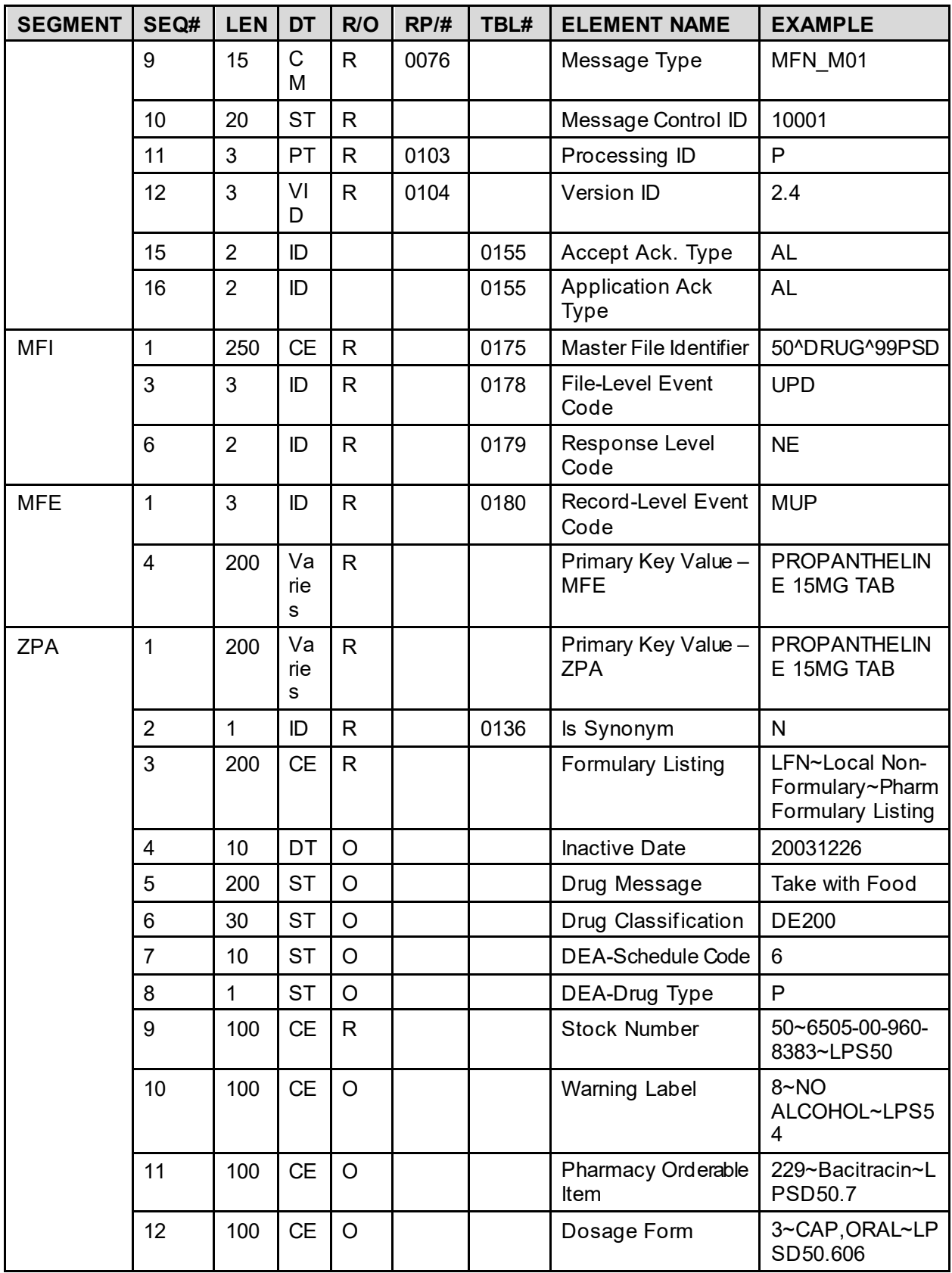

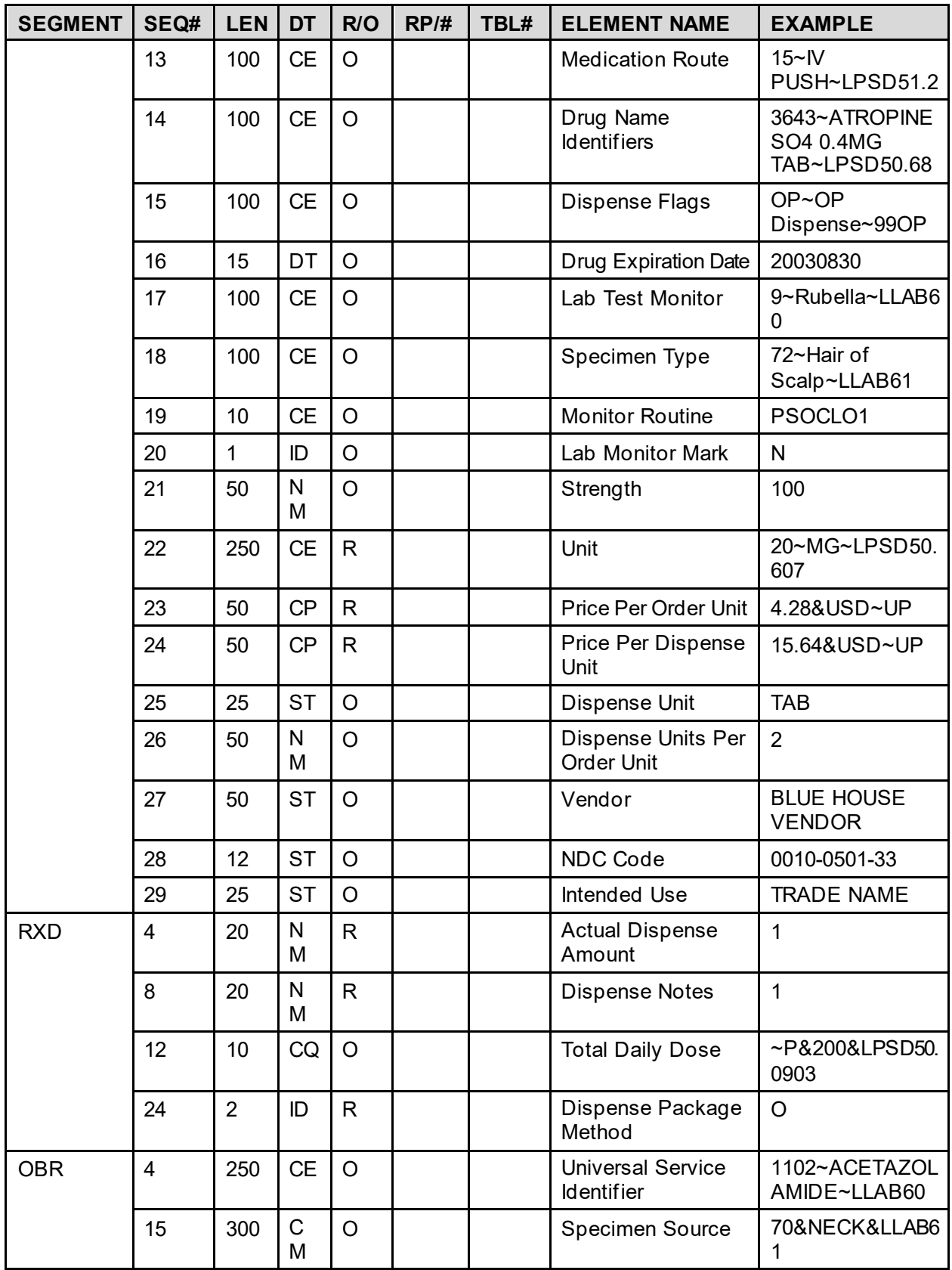

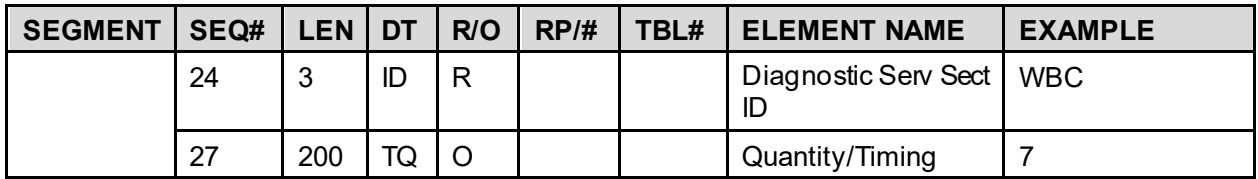

Notes Pertaining to Some of the Data Elements:

[MSH-3] Sending Application is the station ID along with the DNS name of the sending facility.

[MSH-5] Receiving Application is the DNS name and DNS port number of the dispensing application.

[MSH-10] Message Control ID is the number that uniquely identifies the message. It is returned in MSA-2 of the dispense completion message.

[MFI-1] Master File Identifier is hard-coded to 50~DRUG~99PSD.

[MFE-1] Record-Level Event Code can be either MUP for Update or MAD for Add.

[MFE-4] Primary Key Value – MFE is the GENERIC NAME field (#.01) from the DRUG file (#50).

[ZPA-1] Primary Key Value – ZPA will be the generic name of the drug first and then all synonyms will follow in consecutive ZPA segments.

[ZPA-2] Is Synonym is set to Y or N depending on whether the primary key is a synonym.

[ZPA-3] Formulary Listing will contain LFN and/or VISN is the formulary is not to appear on the Local or VISN formulary.

[ZPA-9] Stock Number is the FSN field (#6) from the DRUG file (#50) or the VSN field (#400) from the SYNONYM subfile (#50.1) of the PRESCRIPTION file (#50).

[ZPA-15] Dispense Flags will indicate if this drug may be dispensed to an external interface and if it is marked to be dispensed at a Consolidated Outpatient Pharmacy (CMOP). If both are yes, the answer would be OP~OP Dispense~Pharm dispense^CMOP~CMOP dispense~Pharm dispense flag.

[ZPA-29] Intended User will be TRADE NAME, QUICK CODE, DRUG ACCOUNTABILITY or CONTROLLED SUBSTANCES.

[RXD-4] Actual Dispense Amount is the BCMA UNITS PER DOSE field (#3) from the POSSIBLE DOSAGES file (#50.0903).

[RXD-9] Dispense Notes is the DISPENSE UNITS PER DOSE field (#.01) from the POSSIBLE DOSAGES file (#50.0903).

[RXD-12] Total Daily Dose will be either P for Possible Dosages or LP for Local Possible Dosages.

[OBR-4] Universal Service Identifier is used for Clozapine Lab Test.

[OBR-15] Specimen Source is used for Clozapine Specimen Type.

[OBR-24] Diagnostic Serv Sect ID is used for Clozapine Type of Test.

[OBR-27] Quantity/Timing is used to encode Monitor Max days from the CLOZAPINE LAB TEST file (#50.02).

# <span id="page-32-0"></span>**Data Archiving and Purging**

There are no archiving and purging functions necessary with this release of the PDM package.

### <span id="page-32-1"></span>**Callable Routines / Entry Points / Application Program Interfaces (APIs)**

APIs, callable routines, and entry points can be viewed by first choosing the *DBA* menu option on FORUM and then choosing the *Integration Agreement*s *Menu* option:

IAs INTEGRATION CONTROL REGISTRATIONS ...

For detailed information on all supported Pharmacy Data Management APIs, see the *Pharmacy Re-Engineering (PRE) Application Program Interface (API) Manual* posted on the VistA Documentation Library (VDL).

## <span id="page-32-2"></span>**Medication Routes**

The following paragraphs provide an explanation of medication route information.

#### **For Outpatient Pharmacy & Inpatient Medication Unit Dose Orders**:

The Default med route will be returned from the DEFAULT MED ROUTE field (#.06) of the PHARMACY ORDERABLE ITEM file (#50.7) if it is populated, or from the POSSIBLE MED ROUTES multiple (#50.711) of the PHARMACY ORDERABLE ITEM file (#50.7) if it is populated with a single entry and the USE DOSAGE FORM MED ROUTE LIST field (#10) is set to "NO." The med route selection list will be returned with entries from the POSSIBLE MED ROUTES multiple (#50.711) if the USE DOSAGE FORM MED ROUTE LIST field (#10) is set to "NO." Otherwise, the med routes associated with the orderable item's dosage form, MED ROUTE FOR DOSAGE FORM multiple (#50.6061) of the DOSAGE FORM file (#50.606), will be returned.

#### **For IV Fluids Orders**:

If there is only one orderable item in the IV order request, the same logic as defined above under 'For Outpatient Pharmacy & Inpatient Medication Unit Dose Orders' will be used to return the default med route from the DEFAULT MED ROUTE field (#.06) and the med route selection list from the PHARMACY ORDERABLE ITEM file (#50.7).

If there is more than one orderable item on the IV order request, the PHARMACY ORDERABLE ITEM file (#50.7) will be checked for each orderable item for the default med route and med route selection list as defined above under 'For Outpatient Pharmacy & Inpatient Medication Unit Dose Orders.' If there is a default med route common with every orderable item, that default med route will be returned. Similarly, the list of possible med routes that are common with every orderable item will be returned.

## <span id="page-33-0"></span>**Administration Scheduling**

The following rules apply to administration scheduling.

If there is a duplicate schedule, and if one of them contains ward-specific administration times for the ward location of the patient, the schedule returned for inclusion in the array of selectable schedules in CPRS will be the one with the ward-specific administration times.

If no duplicate has ward-specific administration times for the ward location of the patient, the schedule with the lowest IEN number will be returned. If both (or more than one) duplicate schedules have ward-specific administration times for the ward location of the patient, the schedule with the lowest IEN number in the ADMINISTRATION SCHEDULE file #51.1 will be the schedule in the array returned to CPRS.

# <span id="page-33-1"></span>**External Relations**

### **Integration Agreements**

IAs can be viewed by first choosing the *DBA* option on FORUM and then the *Integration Agreement*s *Menu* option.

### **Example: DBA Option**

Select Primary Menu Option: DBA Select DBA Option: INTEGration Agreements Menu Select Integration Agreements Menu Option: Custodial Package Menu Select Custodial Package Menu Option: ACTIVE by Custodial Package Select PACKAGE NAME: PHARMACY DATA MANAGEMENT PSS DEVICE: HOME//

# <span id="page-33-2"></span>**Internal Relations**

All PDM options can function independently.

# <span id="page-33-3"></span>**Package-Wide Variables**

There are no package-wide variables for this version.

# <span id="page-33-4"></span>**Package Requirements**

<span id="page-33-5"></span>The PDM module relies on, at least, the following external packages to run effectively.

| 1.4411                       |                               |  |  |  |  |
|------------------------------|-------------------------------|--|--|--|--|
| Package                      | <b>Minimum version needed</b> |  |  |  |  |
| <b>National Drug File</b>    | V.4.0                         |  |  |  |  |
| <b>Outpatient Pharmacy</b>   | V. 7.0                        |  |  |  |  |
| <b>Inpatient Medications</b> | V. 5.0                        |  |  |  |  |
| Kernel                       | V. 8.0                        |  |  |  |  |
| <b>VA FileMan</b>            | V. 22.0                       |  |  |  |  |

**Table 3: Package Requirements**

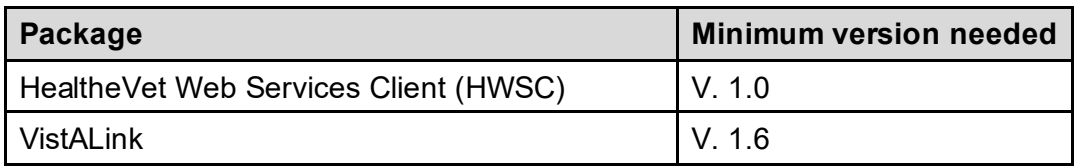

### <span id="page-34-0"></span>**Additional Information**

#### **Standards and Conventions Committee (SACC) Exemptions**

The following PSS routines will generate errors reported in the XINDEX utility from using nonstandard M syntax, due to the need to consume external web services.

PSSFDBDI PSSFDBRT **PSSHRPST** PSSHTTP

The following waiver permits the use of this non-standard M syntax to allow the use of Cache features to consume external web services. This waiver is located in the HealtheVet Web Services Client (HWSC) Developer Guide.

<span id="page-34-1"></span>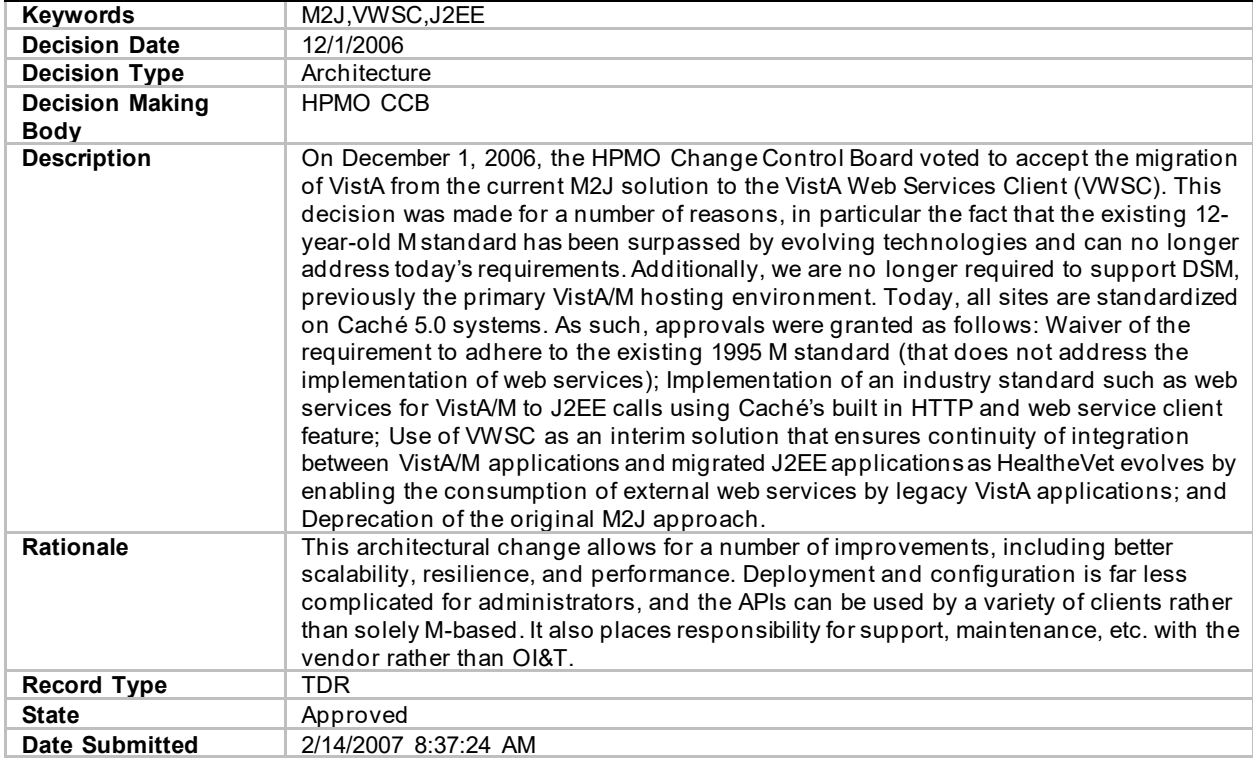

#### **Table 4: Waiver: OITIMB33554520 - Migration from M2J to VistA Web Services Client (VWSC)**

<span id="page-34-2"></span>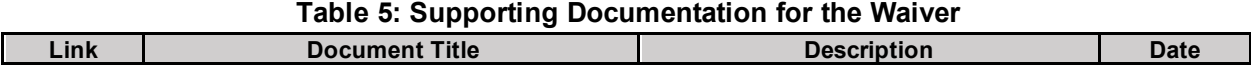

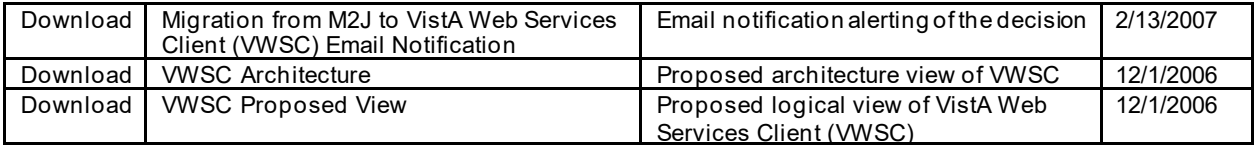

#### **Cross-Reference Logic to Keep Orderable Items Up To Date**

With the introduction of PSS<sup>\*</sup>1<sup>\*</sup>38, a new process for keeping Orderable Items updated was implemented. The process is explained in detail in the section below.

Anytime specific fields are edited, or a pointer to the PHARMACY ORDERABLE ITEM file (#50.7) changes, the Orderable Item (OI) must be updated and sent to CPRS. Two different situations can precipitate these changes. Both situations are explained in detail here.

The first situation occurs when a field is edited that can possibly affect the status of the Orderable Item, but no Orderable Item pointers change. In this situation, the old Orderable Item is the same as the new Orderable Item. In these cases, the kill logic will be the same as the set logic. The kill and set logic will simply pass in the Orderable Item to the routine that checks all IV Additives/IV Solutions/Dispense Drugs matched to the Orderable Item, does all the necessary updates (Inactivation date, Supply flag, Non-formulary, Base, Additive), and then sends the Master File Update to CPRS on that Orderable Item. This type of update occurs when the fields listed below are edited.

File 50: DEA Special Hdlg File 50: Inactivation Date File 50: Application Packages' Use File 50: Local Non-Formulary File 50.7: Inactivation Date File 52.6: Inactivation Date File 52.6: Used in IV Fluid Order Entry File 52.7: Inactivation Date File 52.7: Used in IV Fluid Order Entry

The second situation occurs when pointers to the PHARMACY ORDERABLE ITEM file (#50.7) are changed. IV Additives, IV Solutions and the Dispense Drug always point to the same Orderable Item. That Orderable Item is, in turn, pointed to by the IV Additive or IV Solution. So, the fields that may be affected include the Orderable Item pointer in the DRUG file (#50) and the Generic Drug pointer in the IV ADDITIVES file (#52.6) and the IV SOLUTIONS file (#52.7).

File 50: Orderable Item Pointer File 52.6: Generic Drug Pointer File 52.7: Generic Drug Pointer

The initial change is to make the Orderable Item pointers in the IV ADDITIVES file (#52.6) and the IV SOLUTIONS file (#52.7) uneditable. The software will now control those pointers.

#### **Scenario 1: The Orderable Item Pointer Is Changed For A Dispense Drug**

In Example 1, the Orderable Item pointer is changed for a Dispense Drug. In this case, any Orderable Item pointers must be updated for entries in the IV ADDITIVES file (#52.6) and the IV SOLUTIONS file (#52.7) that point to that Dispense Drug. After these pointers have been updated, the Orderable Item must be updated for the old Orderable Item with what will point to it after the matching. The Orderable Item must also be updated for the new Orderable Item after the matching. And these pharmacy Orderable Item updates must be sent to CPRS as part of the Master File Update. To accomplish this, the following steps must be completed:

1. Add a Cross-Reference on the Orderable Item pointer in the DRUG file (#50) that will hard set one Cross-Reference in the ORDERABLE ITEM file (#50.7) and two Cross-References in the DRUG file (#50) as follows.

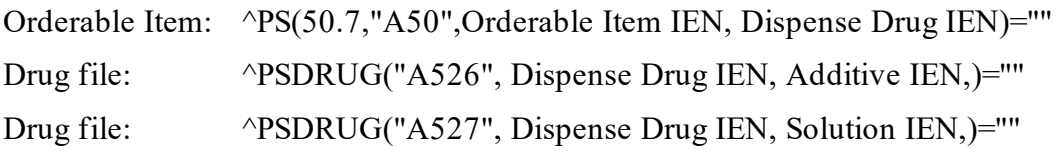

The Orderable Item Cross-Reference allows access to Dispense Drugs matched to an Orderable Item. The two DRUG file (#50) Cross-References allow access to Solutions and Additives linked to Dispense Drugs. An "A50" Cross-Reference will also be added on the NAME field  $(\# .01)$  of the PHARMACY ORDERABLE ITEM file  $(\# 50.7)$ containing a "Quit" command for the set and kill logic for documentation purposes only.

When the Orderable Item pointer of a Dispense Drug changes, only one Cross-Reference is needed on that field to perform the following actions:

· **Kill Logic:** This command performs a hard kill of the "A50" Cross-Reference in the PHARMACY ORDERABLE ITEM file (#50.7) for that Dispense Drug using old value  $(X)$  and DA, where  $X$  equals the OI IEN and DA equals the Dispense Drug IEN. The two DRUG file (#50) Cross-References will not change.

After the hard kill is completed, a Master File Update is performed for the old Orderable Item. The logic for all Dispense Drugs/IV Additives/IV Solutions matched to the Orderable item is executed by looping the three Cross-References to find all entries in all three files matched to the Orderable Item. Also in the Kill logic, the Orderable Item pointer is set to null and the Orderable Item pointer Cross-Reference is killed for any IV Additives or IV Solutions matched to the Dispense Drug.

· **Set Logic:** Using the New Value (X), where X equals the OI IEN, the "A50" Cross-Reference is hard set in the PHARMACY ORDERABLE ITEM file (#50.7). The Master File Update is then performed for the new Orderable Item. The logic for all Dispense Drugs/IV Additives/IV Solutions matched to the Orderable Item is executed by looping on the three Cross-References to find all entries in all three files matched to the Orderable Item. The Orderable Item pointer and the Orderable Item pointer Cross-References are then hard set for all IV Additives and IV Solutions that have been matched to the Dispense Drug with new value  $(X)$ .

#### **Example 1:**

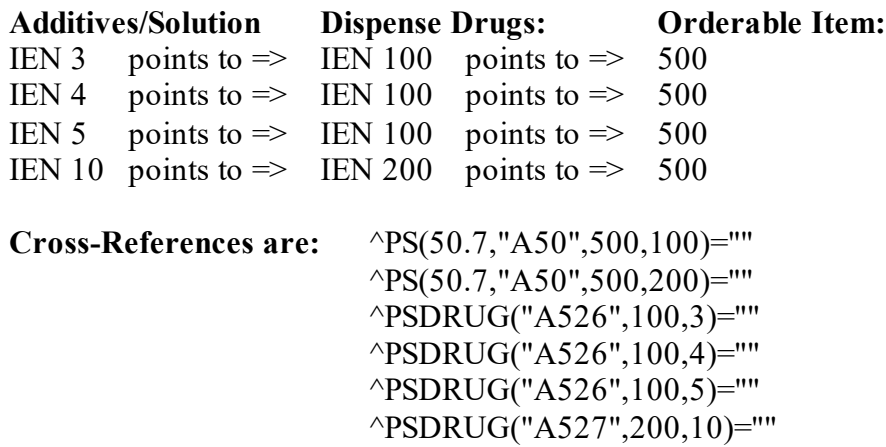

Orderable Item 500 is pointed to by Dispense Drugs 100 and 200, and by IV Additives 3, 4, and 5, and IV Solution 10.

(If the LOCAL NON-FORMULARY field (#51) in the DRUG file (#50) is edited, the software will obtain the OI pointer 500 and execute the OI logic by looping on 500 in the "A50" Cross-Reference of the PHARMACY ORDERABLE ITEM file (#50.7). As it references each entry, the OI logic is executed by looping on the "A526" and "A527" Cross-references on the DRUG file (#50) before going to the next Orderable Item pointer in the "A50" Cross-reference in the PHARMACY ORDERABLE ITEM file (#50.7). For Example 1 above, the software will find in the first "A50" Cross-Reference for OI 500, Dispense Drug 100. The software will then loop through all the "A526" and "A527" Cross-References in the DRUG file (#50) to find the IV Additives 3, 4 and 5. In the second "A50" Cross-Reference for OI 500, Dispense Drug 200 is identified. The software will again loop through any existing "A526" and "A527" Cross-references in the DRUG file (#50) to find IV Solution 10.

If the Orderable Item pointer for Dispense Drug 100 is edited from 500 to 600, the Cross-Reference in the DRUG file (#50) the following logic will be performed.

· **Kill Logic**

Kill the Cross-Reference  $\text{PS}(50.7, "A50", 500, 100)$  using DA and old value (X=500), where DA equals the IEN of the Dispense Drug and X equals the IEN of the Orderable Item

The Cross-References would now be as follows.

 $\text{PS}(50.7, "A50", 500, 200) = "$ ^PSDRUG("A526",100,3)="" ^PSDRUG("A526",100,4)="" ^PSDRUG("A526",100,5)="" ^PSDRUG("A527",200,10)=""

The 'A50" and "A527" Cross-references now identify Orderable Item 500 to be pointed to by Dispense Drug 200 and IV Solution 10. The Orderable Item update for OI 500 is then performed for Dispense Drug 200 and IV solution 10.

While still in the Kill logic, the PHARMACY ORDERABLE ITEM field (#15) in the IV ADDITIVES file (#52.6) is set to null for IV Additives 3, 4, and 5. This action results in the deletion of Cross-References on the PHARMACY ORDERABLE ITEM field (#15) of the IV ADDITIVES file (#52.6).

#### · **Set Logic**

The "A50" Cross-Reference in the PHARMACY ORDERABLE ITEM file (#50.7) for the new Orderable Item 600 is set as follows.

 $^{\wedge}PS(50.7," A50", 500, 200)$ =""  $\text{PS}(50.7, "A50", 600, 100) = "$ ^PSDRUG("A526",100,3)="" ^PSDRUG("A526",100,4)="" ^PSDRUG("A526",100,5)="" ^PSDRUG("A527",200,10)=""

The Orderable Item logic is executed on the new OI 600 by looping on the "A50" Cross-Reference, to get the Dispense Drug pointer of 100. The software then loops through any existing "A526" and "A527" Cross-References to get IV Additives 3, 4 and 5.

The value of the PHARMACY ORDERABLE ITEM (#15) field in the IV ADDITIVES file (#52.6) for IV Additives 3, 4, and 5 is set to 600. Existing Cross-References are also set to reflect this change.

#### **Scenario 2: The Dispense Drug Pointer Is Edited For An IV Additive Or IV Solution**

If the Dispense Drug is changed for an IV Additive or IV Solution, the Cross-References on the PHARMACY ORDERABLE ITEM field in the IV ADDITIVES file (#52.6) and IV SOLUTION file (#52.7) will perform the following set and kill logic.

· **Kill Logic**

First, the "A526" or "A527" Cross-References in the DRUG file (#50) will be killed. Then, using DA, which is equal to the Orderable Item IEN, the software will get the old Orderable Item pointer value and perform the Orderable Item logic on the old Orderable Item. Subsequently, the value in the PHARMACY ORDERABLE ITEM field for the IV Additive and/or IV Solution will be set to null and the existing Cross-References on this field will be killed.

· **Set Logic**

First, the "A526" or "A527" Cross-References in the DRUG file (#50) will be set. Then Using  $X$ , which is equal to the Dispense Drug IEN, the software will identify the new Orderable Item in the DRUG file (#50) and perform the OI logic on that Orderable Item. The PHARMACY ORDERABLE ITEM field in the IV ADDITIVES file (#52.6) and IV SOLUTION file (#52.7) will be set to the new value and existing Cross-References will be also set.

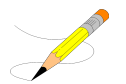

Users can first check the new Dispense Drug, and if the Orderable Item does not change by rematching the Additive/Solution to the new Dispense Drug, they can choose the QUIT command.

#### **Example 2:**

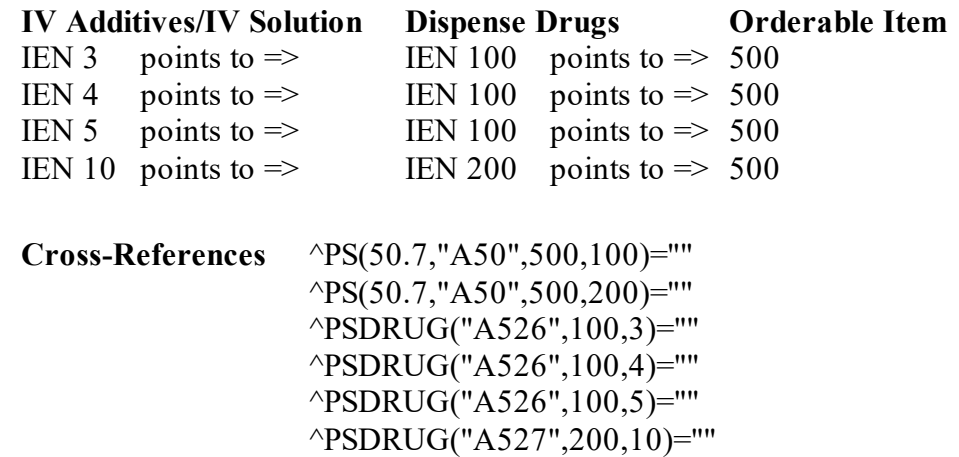

For example, the USED IN IV FLUID ORDER ENTRY field (#17) in the IV ADDITIVES file (#52.6) for IV Additive 3 could be edited. The Orderable Item that the IV Additive points to in this case, is 500. Both the Kill and Set logic (same logic) for the OI 500 is updated by looping through the "A50" Cross-Reference in the PHARMACY ORDERABLE ITEM file (#50.7), finding each Dispense Drug IEN, and going through the "A526" and "A527" Cross-References in the DRUG file (#50) for that Dispense Drug. This process is then repeated for the next Dispense drug identified in the "A50" Cross-Reference

If the DRUG file (#50) pointer for IV Additive 3 were changed from Dispense Drug 100 to Dispense Drug 900, the Cross-Reference on the Dispense Drug Pointer would be killed.

· **Kill Logic**

Using old value of X, which equals the Dispense Drug 100 and DA, which equals the IV ADDITIVE 3, the software would kill Cross-Reference ^PSDRUG("A526",100,3) with the following Cross-References remaining.

 $\text{PS}(50.7, "A50", 500, 100) = "$  $\text{PS}(50.7, "A50", 500, 200)$ ="" ^PSDRUG("A526",100,4)="" ^PSDRUG("A526",100,5)="" ^PSDRUG("A527",200,10)=""

Using DA, the software would get the old Orderable Item pointer of 500 and execute the Orderable Item logic for Dispense Drugs 100, IV Additives 4 and 5, Dispense Drug 200, and IV Solution 10.

The value for the PHARMACY ORDERABLE ITEM field (#15) in the IV ADDITIVES file (#52.6) would be set to null and Cross-References on this field would be deleted.

· **Set Logic**

Using new value X, where X equals the Dispense Drug  $900$ , the software would set the new "A526" Cross Reference as ^PSDRUG("A526",900,3)="", The updated Cross-References are as follows

 $\text{PS}(50.7, "A50", 500, 100) = "$ "

 $\text{PS}(50.7, "A50", 500, 200) = "$ ^PSDRUG("A526",100,4)="" ^PSDRUG("A526",100,5)="" ^PSDRUG("A526",900,3)="" ^PSDRUG("A527",200,10)=""

Using new value of X, where X equals the Dispense Drug 900, the software gets the Orderable Item pointer for Dispense Drug 900, in this example, Orderable Item 2000. The applicable Cross-References would be the following.

 $\text{PS}(50.7, "A50", 500, 100) = "$  $\text{PS}(50.7, "A50", 500, 200)$ =""  $\text{PS}(50.7, "A50", 2000, 900) = "$ ^PSDRUG("A526",100,4)="" ^PSDRUG("A526",100,5)="" ^PSDRUG("A526",900,3)="" ^PSDRUG("A527",200,10)=""

The software performs the OI update for Orderable Item 2000, with Dispense Drug 900 and IV Additive 3. The PHARMACY ORDERABLE ITEM field (#15) value in the IV ADDITIVES file (#52.6) is set to 2000. The corresponding Cross-References on this field are also set.

# <span id="page-40-0"></span>**Security Management**

The PDM package does not contain any VA FileMan security codes except for programmer security  $(a)$  on the data dictionaries for the PDM files. Security with respect to standard options in the module is implemented by carefully assigning options to users and by the use of security keys.

## <span id="page-40-1"></span>**Mail Groups**

Patch PSS\*1\*147 creates a new mail group called PSS ORDER CHECKS. The mail group description below was retrieved from VA FileMan. The IRM Pharmacy support and Pharmacy ADPACs (and backups) should at a minimum be added to this mail group.

```
NAME: PSS ORDER CHECKS 
TYPE: public
DESCRIPTION: Members of this mail group will receive various notifications
that impact Enhanced Order Checks (drug-drug interactions, duplicate therapy
and dosing checks) introduced with PRE V. 0.5 utilizing a COTS database.
```
Patch PSS\*1\*227 creates a new mail group called PSS DEE AUDIT. The mail group description below was retrieved from VA FileMan. This mail group should include anyone who should be notified when changes are made to the DRUG file (#50). For more information on this mail group, refer to the *Pharmacy Data Management Manager's User Manual*.

```
NAME: PSS DEE AUDIT 
TYPE: public
DESCRIPTION: Members of this mail group will receive audit notifications 
when certain fields are viewed or changed in the DRUG file (#50).
```
## <span id="page-41-0"></span>**Alerts**

There are no alerts in the PDM package.

## <span id="page-41-1"></span>**Bulletins**

Bulletins are 'Super' messages. Each Bulletin has a text and a subject just like a normal message. But embedded within either the subject or the text can be variable fields that can be filled in with parameters. There is also a standard set of recipients in the form of a Mail Group that is associated with the bulletin.

Bulletins are processed by MailMan either because of either a special type of cross reference or a direct call in a routine. The interface for the direct call is described in the documentation on programmer entry points. FileMan sets up code that will issue a bulletin automatically when the special cross reference type is created. In either case the parameters that go into the text and/or the subject make each bulletin unique.

NAME: PSS FDB INTERFACE SUBJECT: ORDER CHECK DATABASE DOWN RETENTION DAYS: 3 PRIORITY?: YES

NAME: PSS FDB INTERFACE RESTORED SUBJECT: ORDER CHECK DATABASE IS BACK UP RETENTION DAYS: 3 PRIORITY?: YES

# <span id="page-41-2"></span>**Remote Systems**

PDM does not transmit data to any remote system or facility.

# <span id="page-41-3"></span>**Archiving / Purging**

There are no archiving and purging functions necessary with the PDM package.

### **Contingency Planning**

Sites utilizing the PDM package should develop a local contingency plan to be used in the event of product problems in a live environment. The facility contingency plan must identify the procedure for maintaining functionality provided by this package in the event of system outage. Field station Information Security Officers (ISOs) may obtain assistance from their Regional Information Security Officer (RISO).

## <span id="page-41-4"></span>**Interfacing**

There are no specialized products embedded within or required by the PDM package.

## <span id="page-41-5"></span>**Electronic Signatures**

No electronic signatures are utilized in the PDM package.

## <span id="page-42-0"></span>**Locked Menu Options**

This section relates only to options that are locked. For a complete listing of The PDM options listed in the PSS MGR Menu structure, refer to the [Menu/Options](#page-10-0) section of this document.

# **Locked: PSXCMOPMGR**

Without the PSXCMOPMGR key the *CMOP Mark/Unmark (Single drug)* option will not appear on your menu.

## <span id="page-42-1"></span>**Security Keys**

The PSS ORDER CHECKS security key is used to control access to the Enable/Disable Dosing Order Checks [PSS DOSING ORDER CHECKS] option.

<span id="page-42-2"></span>In order to mark or edit package specific fields in a DRUG file (#50) entry, the user must hold the corresponding package key. The keys are assigned for the individual packages. PDM does not export any of these keys.

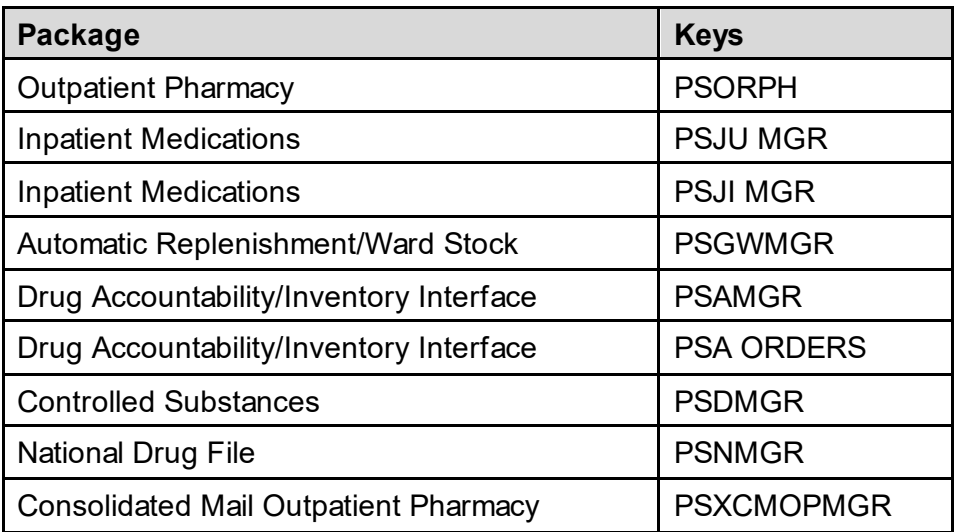

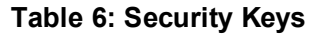

Patch PSS\*1\*147 exports the following four security keys, that will be used by the Pharmacy Enterprise Customization System (PECS) application. Only a few users who will be granted access to the PECS application will need one or more keys assigned based on their role. Assignment of these keys should be by request only. The security key descriptions were retrieved from VA FileMan.

```
NAME: PSS_CUSTOM_TABLES_ADMIN 
DESCRIPTIVE NAME: ADMINISTRATOR
DESCRIPTION: This key is used by the Pharmacy Enterprise Customization System (PECS) web 
application. Holders of this key will have the ability to perform configuration and 
administrative tasks for the application. They will also have querying capabilities. 
NAME: PSS_CUSTOM_TABLES_APPROVER 
DESCRIPTIVE NAME: APPROVER
```
DESCRIPTION: This key is used by the Pharmacy Enterprise Customization System (PECS) web application. Holders of this key will have the same privileges as those with the PSS CUSTOM TABLES REQUESTOR key. Additional capabilities will be to review, approve, delete or reject customization requests and to view and generate reports.

```
NAME: PSS_CUSTOM_TABLES_REL_MAN 
DESCRIPTIVE NAME: RELEASE MANAGER
DESCRIPTION: This key is used by the Pharmacy Enterprise Customization System (PECS) web 
application. Holders of this key will have the ability to create file updates for FDB 
database tables to be applied at local facilities. They will also have querying capabilities.
```
NAME: PSS\_CUSTOM\_TABLES\_REQUESTOR DESCRIPTIVE NAME: REQUESTOR DESCRIPTION: This key is used by the Pharmacy Enterprise Customization System (PECS) web application. Holders of this key will be allowed to enter customization requests, display and view the status of their own requests. They will also have limited querying capabilities

Five security keys were introduced with Patch PSS\*1\*167 that will be used to authenticate users accessing the Pharmacy Product System-National (PPS-N) using Kernel Authentication and Authorization for J2EE (KAAJEE). Users requiring access to the Pharmacy Product System-National should be assigned these keys as appropriate to their level of approved access. PPS-N is a reengineered product that will replace the National Drug File Management System (NDFMS). Site users may be assigned the PSS\_PPSN\_VIEWER key only. The other four security keys are only to be assigned to members of the National NDF Management Group.

```
NAME: PSS_PPSN_MANAGER
DESCRIPTIVE NAME: PPS-National Manager
DESCRIPTION: This role can perform the operational functions in PPS-N but doesn't have the 
administrative rights of the PPS-N National Supervisor.
NAME: PSS_PPSN_MIGRATOR
DESCRIPTIVE NAME: PPS-National Migration User
DESCRIPTION: This role has the ability to run the PPS-N Migration.
NAME: PSS_PPSN_SECOND_APPROVER
DESCRIPTIVE NAME: PPS-National Second Approver
DESCRIPTION: This role has the ability to do a second approval on items that are in the
pending second approval state.
NAME: PSS_PPSN_SUPERVISOR
DESCRIPTIVE NAME: PPS-National Supervisor
DESCRIPTION: This role has the ability to perform all actions in the PPS-N application, 
including Administration and Configuration.
```
NAME: PSS\_PPSN\_VIEWER DESCRIPTIVE NAME: PPS-National Viewer DESCRIPTION: This role has the ability to log in and view items in the PPS-N Application but cannot modify any of the items.

### <span id="page-43-0"></span>**File Security**

Information about all files, including these, can be obtained by using the VA FileMan to generate a list of file attributes.

#### **PDM Files**

# <span id="page-44-0"></span>**File Numbers File Names DD RD WR DEL LAYGO** 50 DRUG @ 50.4 DRUG ELECTROLYTES @ 50.606 DOSAGE FORM @ @ @ @ 50.7 PHARMACY ORDERABLE ITEM @ 51 MEDICATION INSTRUCTION  $\alpha$ 51.1 | ADMINISTRATION SCHEDULE | @ 51.2 MEDICATION ROUTES @ 51.23 STANDARD MEDICATION ROUTES  $\begin{bmatrix} \hat{\omega} & \hat{\omega} & \hat{\omega} \end{bmatrix}$   $\begin{bmatrix} \hat{\omega} & \hat{\omega} & \hat{\omega} \end{bmatrix}$ 51.24 DOSE UNITS  $\begin{array}{ccc} \boxed{a} & \text{p} & \text{q} & \text{q} & \text{q} \end{array}$ 51.25 DOSE UNIT CONVERSION  $\begin{bmatrix} \textcircled{a} & \textcircled{b} & \textcircled{c} & \textcircled{d} & \textcircled{d} \end{bmatrix}$ 51.5 ORDER UNIT 51.7 DRUG TEXT @ 52.6 IV ADDITIVES @ 52.7 IV SOLUTIONS @ 53.47 INFUSION INSTRUCTIONS 54 RX CONSULT 55 | PHARMACY PATIENT (Partial DD) | @ | P 59.7 PHARMACY SYSTEM ^ ^ ^ ^ 59.73 | VENDOR DISABLE/ENABLE | @ | @ | @ | @ | @ 59.74 | VENDOR INTERFACE DATA | @ | @ | @ | @ | @

#### **Table 7: PDM FIles**

#### **Non-PDM Files**

#### **Table 8: Non-PDM Files**

<span id="page-44-1"></span>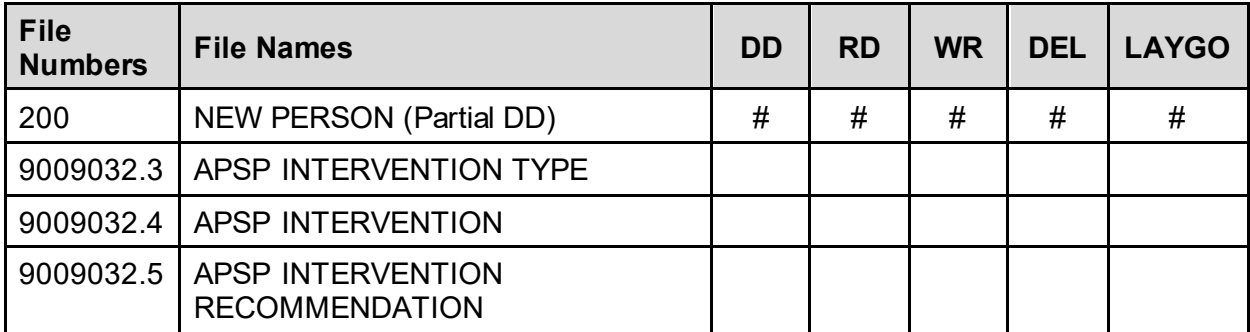

Please refer to the "Sending Security Codes." section of the Kernel V. 8.0 Systems Manual for more information concerning installation of security codes.

### <span id="page-45-0"></span>**References**

There are no regulations or directives related to the Pharmacy Data Management package. Additional manuals related to the Pharmacy Data Management package can be found at the VistA Documentation Library (VDL) on the Internet.

# <span id="page-46-0"></span>**Appendix A: Pharmacy Interface Automation**

Introduction appendix provides a brief description of the new features and functions of the Pharmacy Interface Automation project. This projects consist of multiple patches, which must be installed for the functionality to perform.

The Clinical Ancillary Services (CAS) Development Delivery of Pharmacy enhancements (DDPE) Pharmacy Interface Automation project supports the initiative to create an automated interface between the Pharmacy Automated Dispensing Equipment (PADE) used in the inpatient and outpatient care settings and VistA Pharmacy and Admission Discharge Transfer (ADT) applications. This will allow VA health care users the ability to access, transmit, receive alerts, and generate reports on medication transactions.

Pharmacy Interface Automation is a vital enhancement to the medication transaction functions of the PADE. It allows pharmacists to access dispensing equipment remotely; keep a perpetual inventory of all medication received, dispensed, and wasted; alert the pharmacy of medication removed from the devices without orders; and establishes monitors for potentially inappropriate electronic pharmacy transactions.

This product shall run on standard hardware platforms used by the Department of Veterans Affairs (VA) Healthcare facilities.

The minimum required VistA software is:

<span id="page-46-1"></span>

| Package                                               | <b>Minimum Version Needed</b> |  |  |
|-------------------------------------------------------|-------------------------------|--|--|
| Adverse Reaction Tracking (ART)                       | 4.0                           |  |  |
| <b>BCMA</b>                                           | 3.0                           |  |  |
| <b>Computerized Patient Record System</b><br>(CPRS)   | 3.0                           |  |  |
| <b>Controlled Substance</b>                           | 3.0                           |  |  |
| <b>Drug Accountability</b>                            | 3.0                           |  |  |
| <b>VA FileMan</b>                                     | 22.0                          |  |  |
| HL7                                                   | 2.4                           |  |  |
| Inpatient Medications (IP)                            | 5.0                           |  |  |
| Kernel                                                | 8.0                           |  |  |
| MailMan                                               | 7.1                           |  |  |
| Master Patient Index/Patient Demographics<br>(MPI/PD) | 1.0                           |  |  |
| National Drug File (NDF)                              | 4.0                           |  |  |
| <b>Nursing Service</b>                                | 4.0                           |  |  |
| Order Entry/Results Reporting (OERR)                  | 3.0                           |  |  |
| Registration                                          | 5.3                           |  |  |

**Table 9: VistA Software**

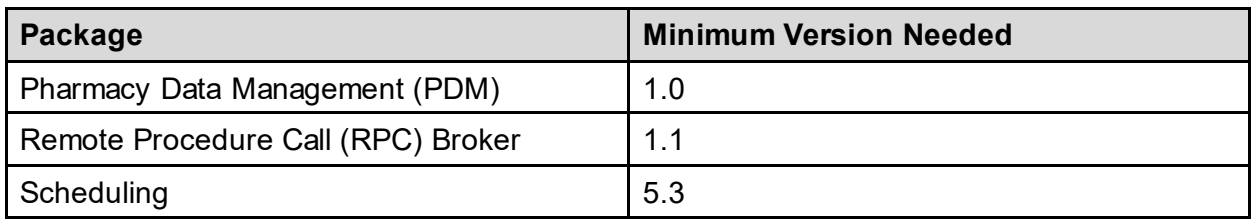

### <span id="page-47-0"></span>**New Functionality**

A new automated bidirectional interface between VistA and PADE has been designed and developed utilizing VIE as the middleware component for communication of HL7 messages and error handling. The added functional components are:

- Provide pharmacists the capability to remotely access dispensing equipment to provide the pharmacist the status of drugs: whether they have been dispensed, or in the queue or some error condition that may have been encountered by the dispensing equipment.
- Provide PADE the capability to transmit dispensing information to VistA Pharmacy to keep a perpetual inventory of all drugs/medications received, dispensed, and wasted.
- Provide PADE the capability to alert VistA Pharmacy of medication removal from PADE without orders.
- · Establish monitors of all potentially inappropriate electronic pharmacy transactions. Implement trending reports in order to address and detect potentially inappropriate pharmacy transactions, such as drug diversion. For example, reports include the ability to sort transactions by nursing, user, drug, etc., and from the VA-side of the interface.

Refer to the following Pharmacy Interface Automation documents for additional information:

- Pharmacy Interface Automation Installation Guide
- · Pharmacy Interface Automation User Guide
- · Pharmacy Interface Automation System Design Document
- · Pharmacy Interface Automation Data Dictionary

## <span id="page-47-1"></span>**Options and Build Components**

The following are the options and build components for Pharmacy Interface Automation for PSS\*1.0\*193:

```
Select OPTION NAME: XPD PRINT BUILD Build File Print
Build File Print
Select BUILD NAME: PSS*1.0*193 PHARMACY DATA MANAGEMENT
DEVICE: HOME// ;;99999 SSH VIRTUAL TERMINAL
PACKAGE: PSS*1.0*193 Nov 25, 2015 10:27 am PAGE 1
                                                           -------------------------------------------------------------------------------SINGLE PACKAGE 
TRACK NATIONALLY: YES
NATIONAL PACKAGE: PHARMACY DATA MANAGEMENT ALPHA/BETA TESTING: NO
```
As part of this patch PSS\*1\*193, the following enhancements were made:

1. Two new protocols PSS MFNM01 CLIENT and PSS MFNM01 SERVER were added to facilitate sending MFN HL7 drug messages to PADE.

- 2. The Send Entire Drug File to External Interface [PSS MASTER FILE ALL] option was modified to allow transmission of the drug file to an Inpatient Interface (PADE) depending on the PADE setup. It also provides the flexibility of sending all drugs marked for Unit Dose, IV or Ward Stock or send selected drugs to PADE.
- 3. Since this option now allows to send all or selected drugs to PADE, the option name "Send Entire Drug File to External Interface" was changed to "Send Drug File Entries to External Interface"
- 4. A new PSS PADE INIT security key was added so that holders of this key can only send "all" drugs to PADE noted in item 2.
- 5. Option Drug Enter/Edit [PSS DRUG ENTER/EDIT] was modified to send an addition/update/both or none to PADE provided it is setup to receive such updates.

```
ENVIRONMENT CHECK: DELETE ENV ROUTINE: 
PRE-INIT ROUTINE: DELETE PRE-INIT ROUTINE:<br>POST-INIT ROUTINE: DELETE POST-INIT ROUTINE:
                            POST-INIT ROUTINE: DELETE POST-INIT ROUTINE: 
PRE-TRANSPORT RTN: 
ROUTINE: \overline{A}PSSDEE SEND TO SITE AND SEND TO SITE AND SEND TO SITE PSSHLDFS
                                 SEND TO SITE
 PSSMSTR SEND TO SITE
OPTION: ACTION:
 PSS MASTER FILE ALL
SECURITY KEY: ACTION:
 PSS PADE INIT
PROTOCOL: ACTION:
 PSS MENM01 CLIENT
 PSS MFNM01 SERVER SEND TO SITE
REQUIRED BUILDS: \overline{ACTION}:
 PSS*1.0*180 Don't install, leave global
CDEVISC1A2:DVA>
```
## <span id="page-48-0"></span>**Modified and New Routines**

The following routines are for PSS\*1\*193:

PSSDEE **PSSHLDFS PSSMSTR** 

# <span id="page-49-0"></span>**Glossary**

#### **Table 10: Glossary**

<span id="page-49-1"></span>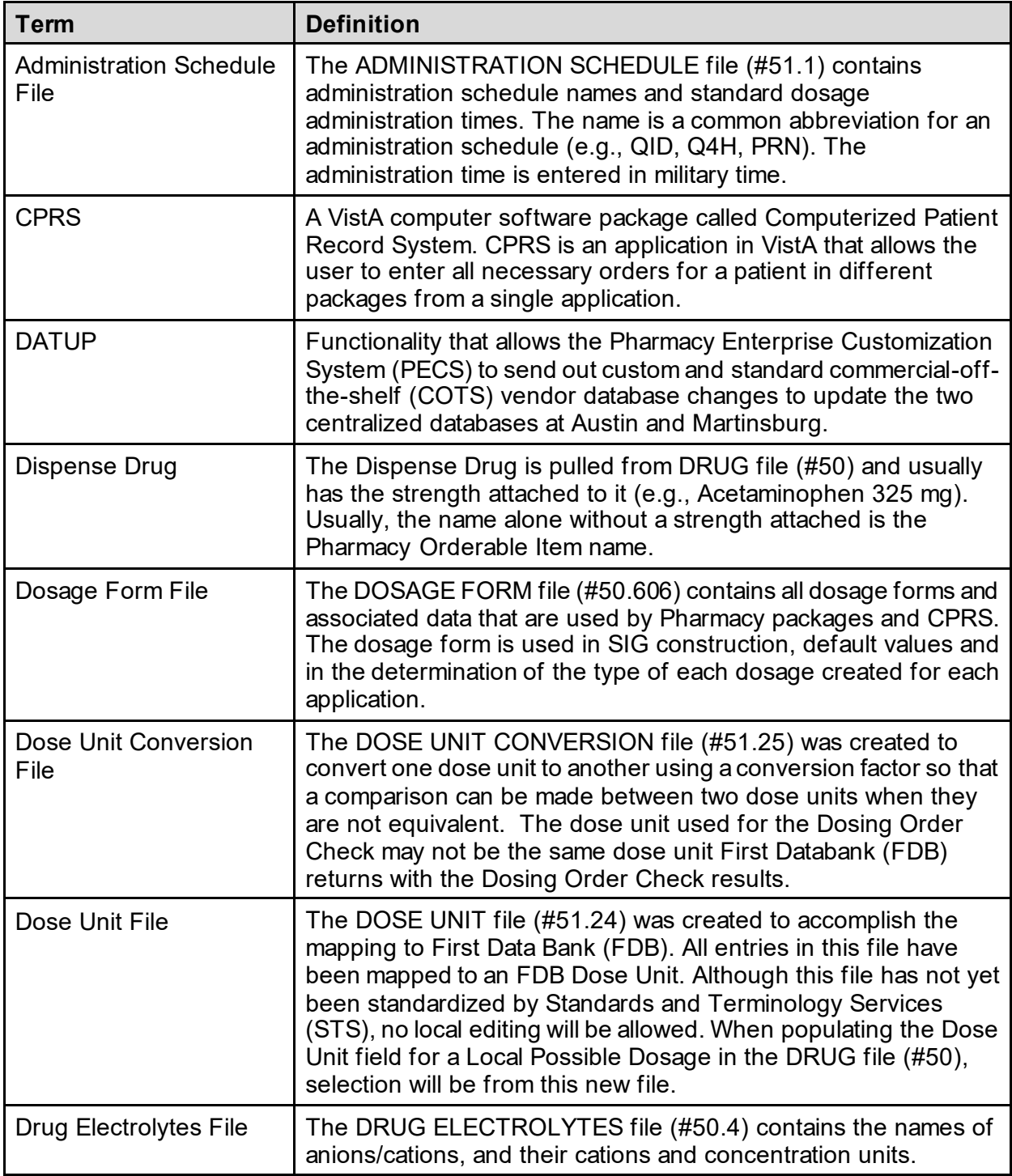

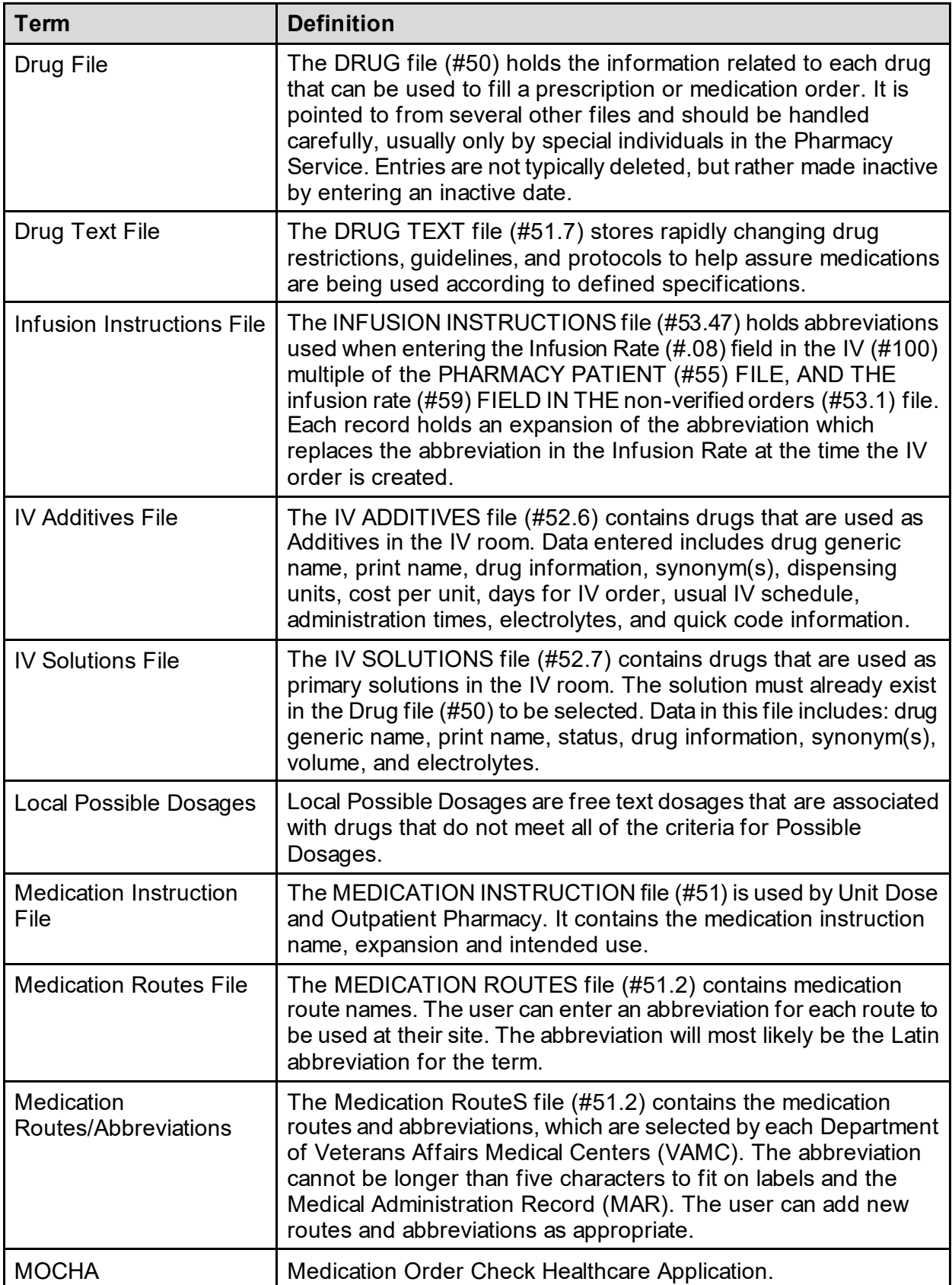

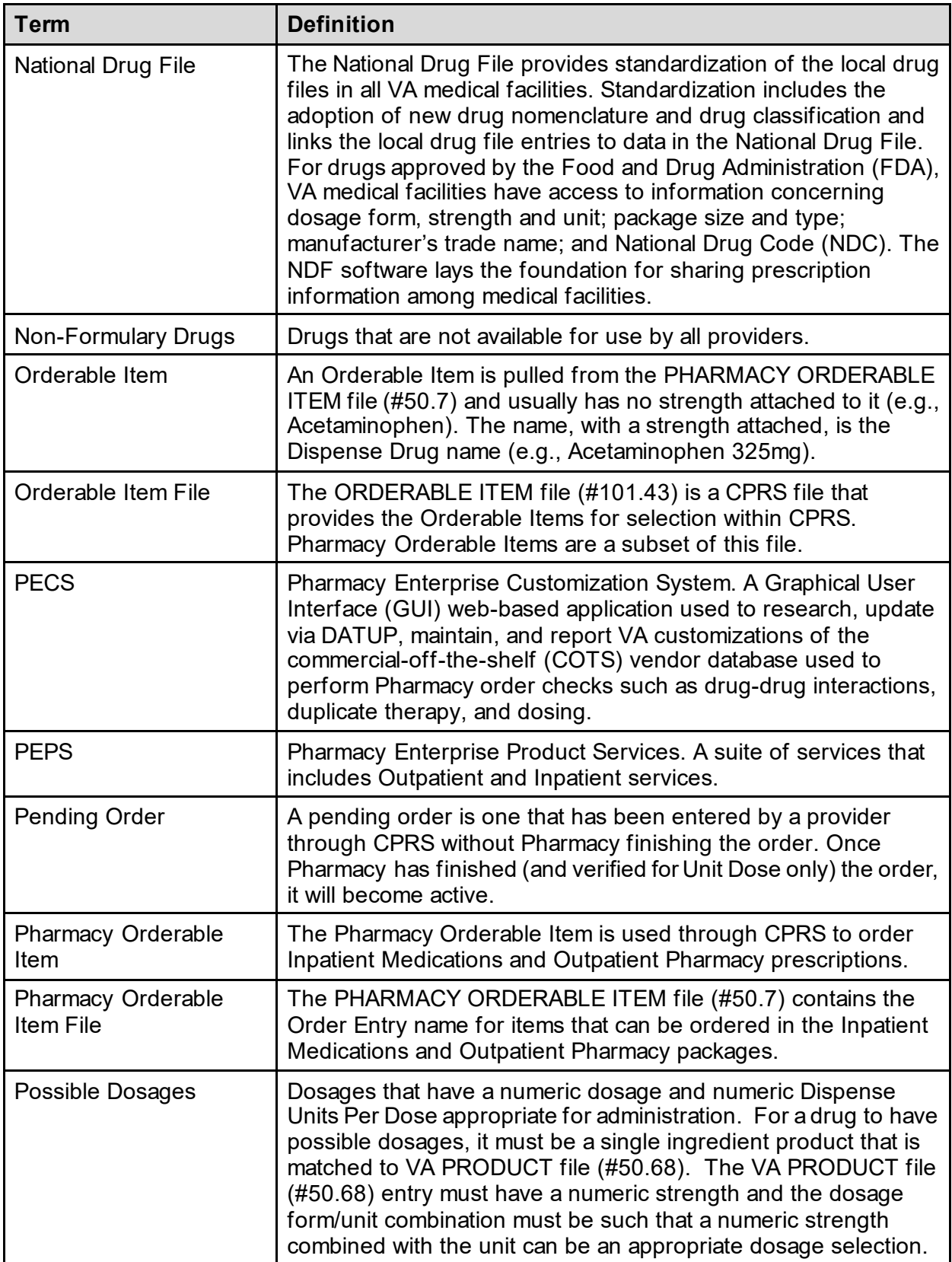

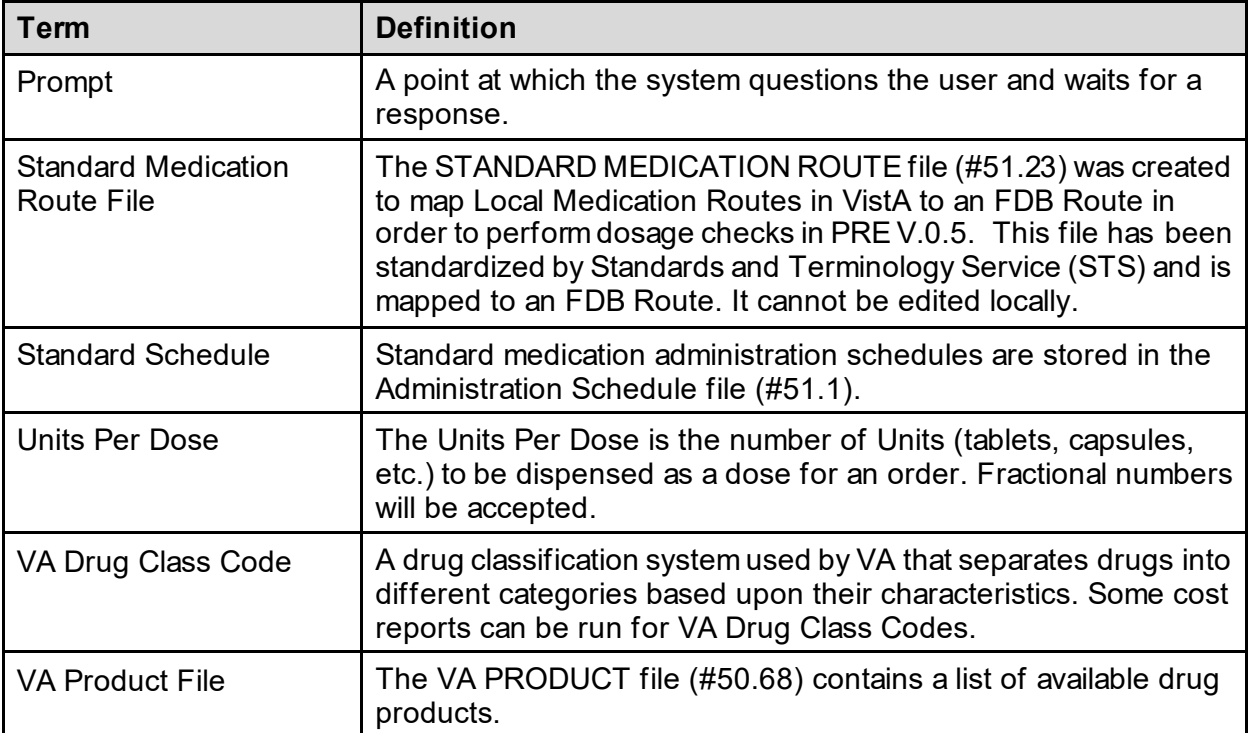